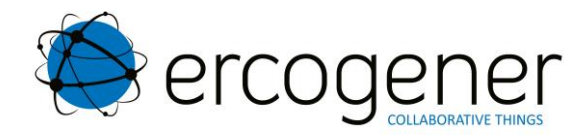

# **User Guide**

# **EG-IoT Demonstrators**

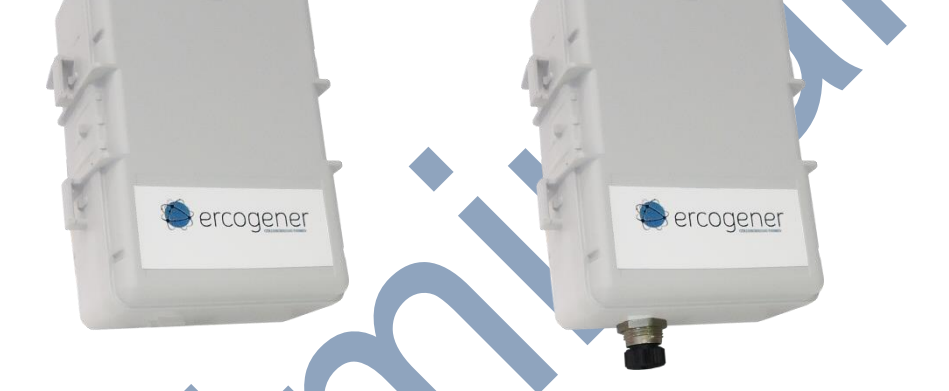

**EG-IoT-40B1 EG-IoT-4281 EG-IoT-4EA6 EG-IoT--4AB1 EG-IoT-4E81 EG-IoT-80B1 EG-IoT-8281 EG-IoT-8AA6 EG-IoT-8AB1**

Reference : EG-IoT\_UG\_demonstrator\_006\_UK

**Distributed by:** 

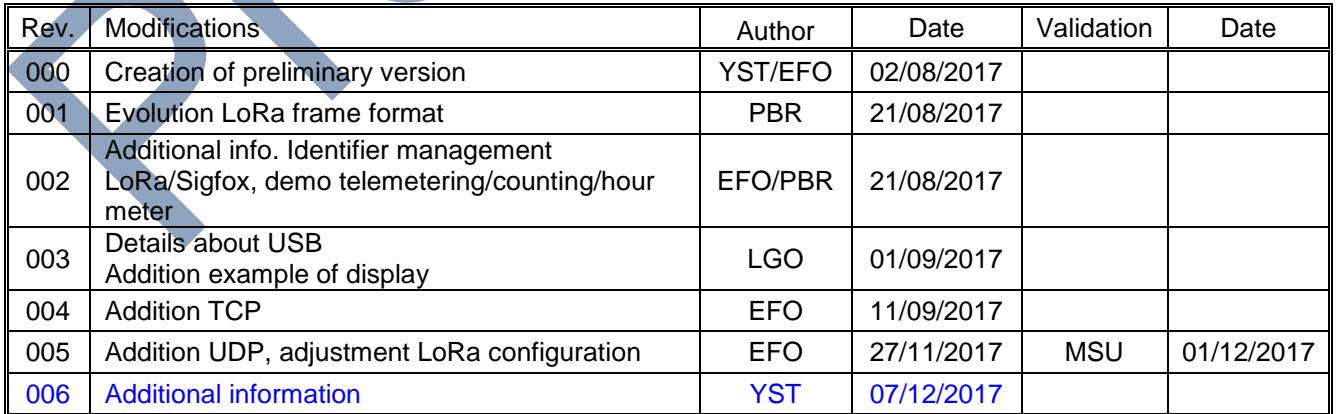

The main modifications in this document compared to its previous version are easily identifiable by the blue color of the text.

TEXIM- www.texim-europe.com

ZI Chacé - Rue Docteur Weiss – F-49400 SAUMUR Tél. : +33 (0)2 41 83 13 00 SAS CAPITAL 500 000 € / R.C. ANGERS B 801 206 228 / SIRET 801 206 228 00018

 $Zekat$ 

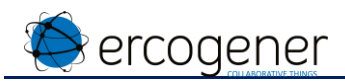

#### **TABLE OF CONTENTS**

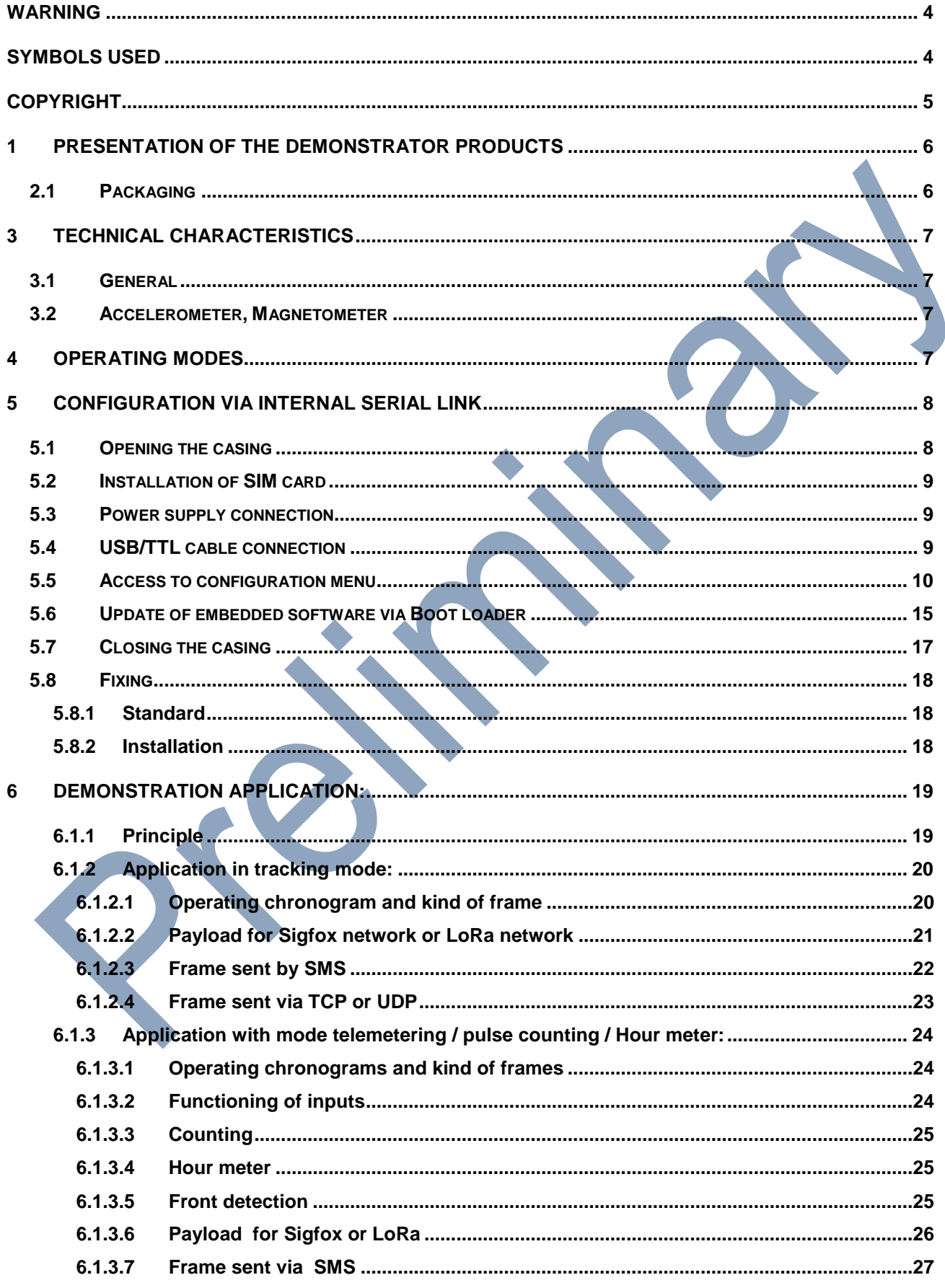

Descriptions and non-contractual illustrations in this document are given as an indication only. ERCOGENER SAS reserves the right to make any modifications. This document is the property of ERCOGENER SAS. It may not be rep consent of ERCOGENER SAS.

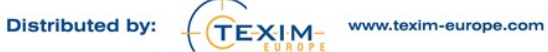

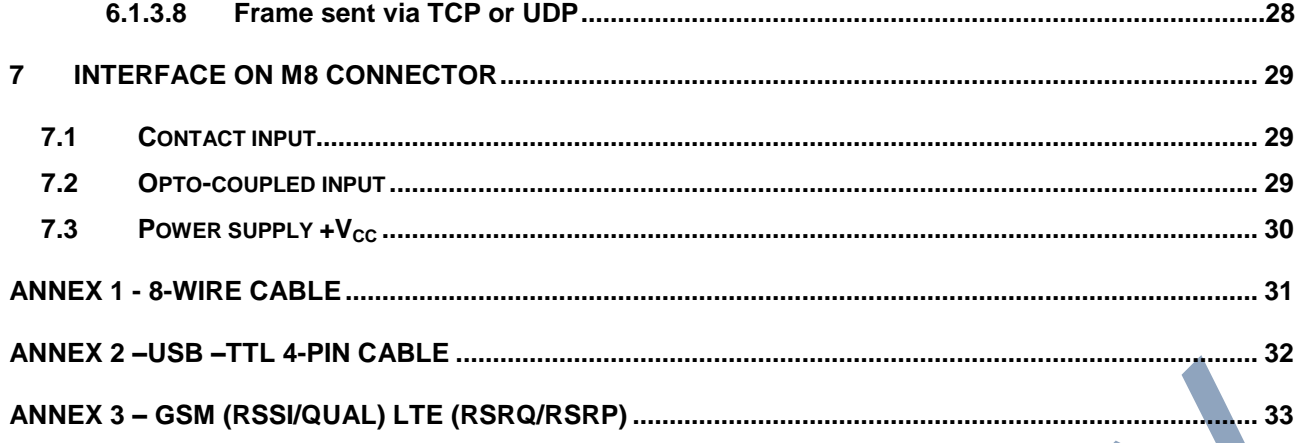

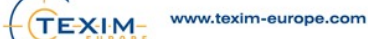

# <span id="page-3-0"></span>**Warning**

ercogener

- This document contains the commissioning information for engineering samples **EG-IoT xxxx** based on an embedded demonstration application.
- ERCOGENER cannot be held responsible for:
	- Problems arising from improper use of the **EG-IoT xxxx**.
	- Problems arising from improper configuration
	- Dysfunctions arising from the absence or poor coverage of GSM, GPRS, UMTS, LTE Cat.M1, GNSS, LoRa, Sigfox networks
	- Dysfunctions if the product is used for the monitoring of physical persons where human life is at stake.
- ERCOGENER reserves the right to modify the functionalities of its products "**EG-IoT xxxx**" without prior notice.
- **When the equipment is open, do not carry out any operations other than those provided for in this document**.
- No internal parts can be repaired by the user. The **EG-IoT xxxx** must be returned to the factory for repairs.
- In order to ensure electromagnetic compatibility, the length of the serial link cable, the power cable and the input / output cable must not exceed a length of 3 meters.
- The **EG-IoT xxxx** must not be powered directly by the mains, a voltage adapter must be used.

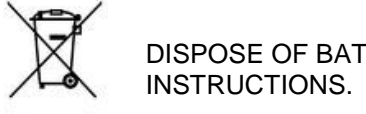

DISPOSE OF BATTERIES AND USED BATTERIES IN ACCORDANCE WITH USUAL

# <span id="page-3-1"></span>**Symbols used**

The following symbols are used to highlight important information in the manual.

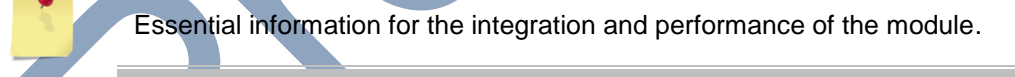

Warning indicating actions that could harm or damage the module

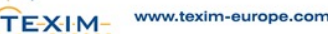

# <span id="page-4-0"></span>**Copyright**

Reproduction, transfer, distribution or storage of part or all of the contents of this document, in any form whatsoever, without the prior written permission of **ERCOGENER** is prohibited.

**EG-IoT xxxx** is a trademark of **ERCOGENER**.

The use of certain products or services described in this document may require subscription to a paid service. The availability of certain products or services described in this document may vary depending on the configuration and hardware.

In some countries, there may be restrictions on the use of devices. Check with the local legal authorities.

The contents of this document are provided "as is". Except as required by applicable laws, no warranty of any kind, either express or implied, including but not limited to implied warranties of merchantability and fitness for a particular purpose, is granted as to the accuracy, reliability or content of the document. **ERCOGENER** reserves the right to revise this document or withdraw it at any time without notice.

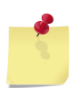

**ERCOGENER cannot be held responsible for any loss of data or income, as well as for any special, incidental, consequential or indirect damage.**

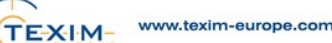

# <span id="page-5-0"></span>**1 Presentation of the demonstrator products**

Products from the **EG-IoT-xxxx** family are suitable for harsh outdoor environments. They are all waterproof and resistant to mechanical shocks.

Compact, with integrated long-range antennas and a long battery life, they are easy to implement.

The ability to have **two communication technologies** LPWAN+3G allows to have a product dedicated to critical applications.

These products are intended for use in various applications such as geolocation, remote control, metering, remote supervision …

This document presents the general characteristics and the implementation of functional demonstrators.

<span id="page-5-2"></span>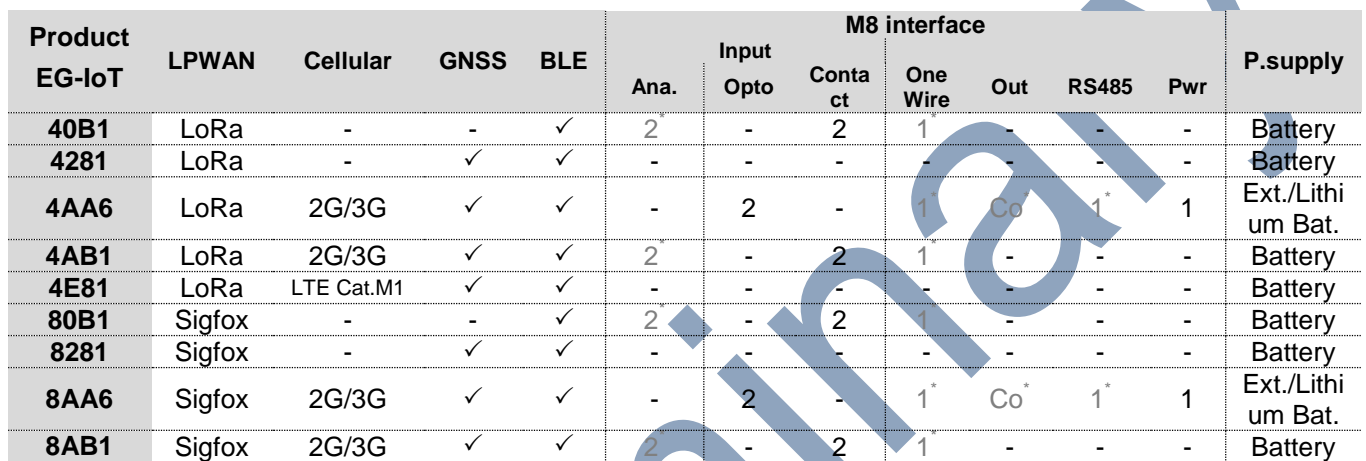

#### **Table 1 : General Presentation**

**\*** Currently under development

ercogener

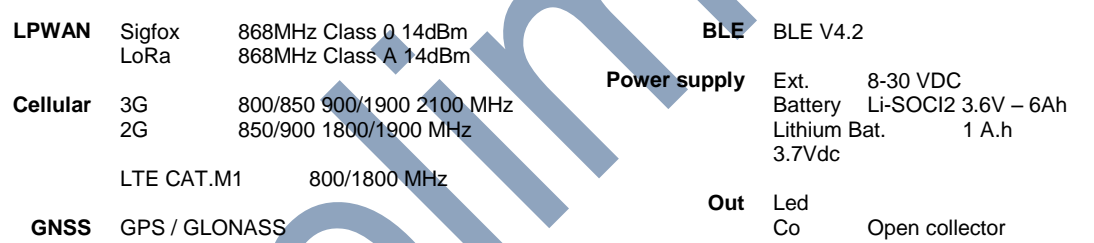

These products are supplied with a simple demo application allowing you to make preliminary tests. As this application is evolvable, our technical support will be able to provide its evolutions. See the paragraph « Demonstration application » to know the restrictions of use linked with the demonstration application version.

#### <span id="page-5-1"></span>**2.1 Packaging**

#### **Figure 1 : Packaging**

Delivered with

- A product **EG-IoT - xxxx**
- A 8-wire cable equipped with a M8 connector (see [Table 1](#page-5-2) : General Presentation)
- A M8 sealing plug for products equipped with a M8 connector.
- Installation instructions

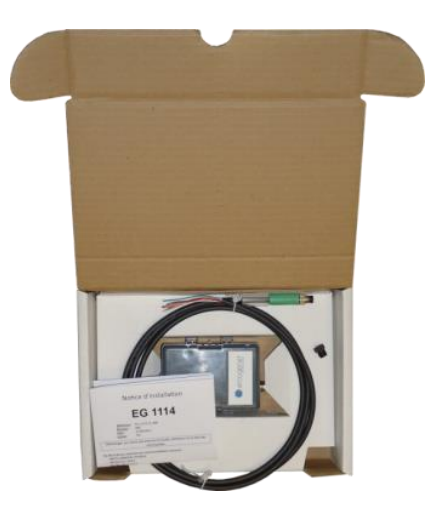

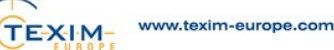

# <span id="page-6-0"></span>**3 Technical characteristics**

#### <span id="page-6-1"></span>**3.1 General**

**Table 2 : General characteristics**

<span id="page-6-3"></span><span id="page-6-2"></span>

| <b>Operating temperature</b><br>• With internal battery                                                                     |                               |                                                                                                    |
|----------------------------------------------------------------------------------------------------|-------------------------------|----------------------------------------------------------------------------------------------------|
|                                                                                                    |                               | -30 $^{\circ}$ C to +75 $^{\circ}$ C                                                                                                    |
| • With external power supply and internal<br>lithium battery                                                                |                               | -20 $^{\circ}$ C to +60 $^{\circ}$ C                                                                                                    |
| <b>Storage temperature</b>                                                                                                  |                               |                                                                                                    |
| • With internal battery                                                                                                    |                               | -40 °C to +85 °C                                                                                                    |
| • With external power supply and internal                                                                                   |                               | -20°C to +35°C (+60°C max 1 month)                                                                                                    |
| lithium battery                                                                                                    |                               |                                                                                                    |
| <b>Dimensions</b>                                                                                                    |                               | 90 x 65 x 35 mm                                                                                                    |
| <b>Waterproof casing</b>                                                                                                    |                               | IP69K<br>$IP67 -$                                                                                                    |
| 3.2<br>Accelerometer, Magnetometer                                                                                          |                               | Table 3 : Accelerometer / Magnetometer characteristics                                                                                  |
|                                                                                                    | <b>Specifications</b>         |                                                                                                    |
|                                                                                                    | <b>Magnetic Dynamics</b>      | $± 50$ gauss                                                                                                    |
|                                                                                                    | <b>Accelerometer Dynamics</b> | $\pm 2 / \pm 4 / \pm 8 / \pm 16$ g                                                                                                    |
| The X, Y and Z axes are identical for the<br>accelerometer and the magnetometer.<br>e gancer<br><b>Operating modes</b><br>4 |                               |                                                                                                    |
| Deep sleep                                                                                                    |                               | The product is delivered in this mode.                                                                                                  |
| <b>Configuration / Software Update</b>                                                                                      |                               | Application configuration mode.<br>This is done via<br>• The USB/TTL link with the corresponding cable<br>• The Bluetooth link (future) |
| <b>Service</b>                                                                                                    |                               | The product is active according to the configuration.                                                                                   |

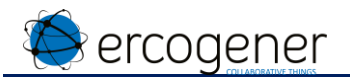

### <span id="page-7-0"></span>**5 Configuration via internal serial link**

#### <span id="page-7-1"></span>**5.1 Opening the casing**

Tools : Screwdriver TORX T10. Tape Screwdriver or coin.

1 – Using the TORX T10 screwdriver, remove the 4 screws under the casing.

2 – Optional. Stick the adhesive tape to the bottom of the M8 connector.

- 3 Use the flathead screwdriver or a coin to remove the upper part from the lower part using the notch provided for this purpose.
- 4 Rotate the upper part, taking as the axis of rotation the base of the casing on the M8 connector side. The duct tape will avoid from pulling on the connections.

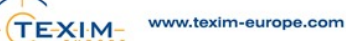

#### <span id="page-8-0"></span>**5.2 Installation of SIM card**

ercogener

1 – After having opened the casing (§ **Erreur ! Source du renvoi introuvable. Erreur ! Source du renvoi introuvable.** the casing), Insert the Micro SIM card (format 3FF, format N°2 on below picture).

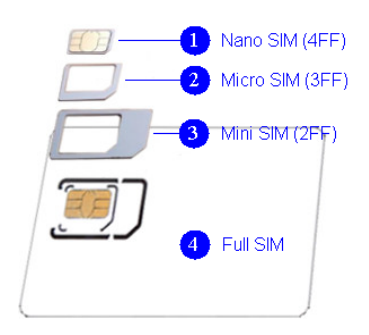

2 – Push the Micro SIM card to the end.

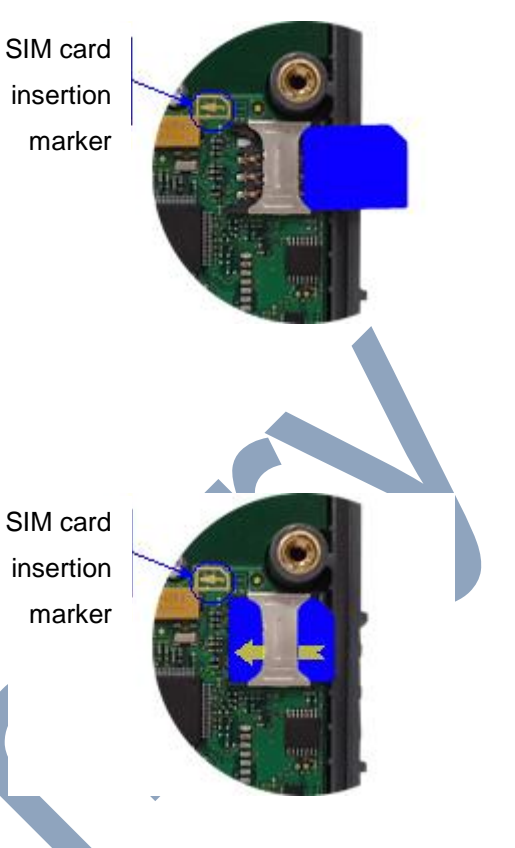

#### <span id="page-8-1"></span>**5.3 Power supply connection**

The product is delivered with its power supply connected. It is in deep sleep mode.

The product wakes up for a configuration:

- When the converter cable USB/TTL is connected to the terminal,
- At each transmission of character when the product is in sleep mode

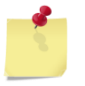

If the power supply is disconnected, the product loses its activation capacity as its configuration will be altered.

#### <span id="page-8-2"></span>**5.4 USB/TTL cable connection**

1 – Carefully separate the upper part from the lower part, using as the rotation axis the opposite side of the M8 connector.

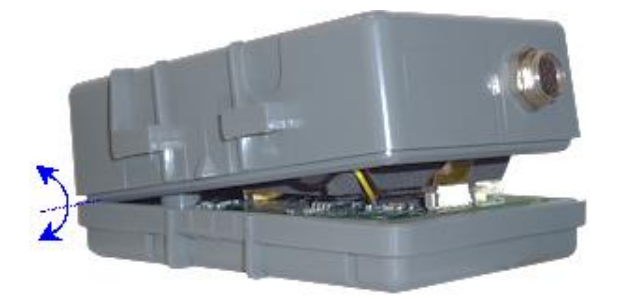

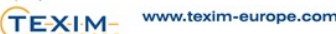

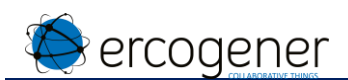

2 – Connect the 4-pin USB –TTL cable to the board connector. Ref. ercogener : 4440Z00025

The USB/TTL converter component is situated inside the molded part of the cable.

#### <span id="page-10-0"></span>**5.5 Access to configuration menu**

ercogener

By default, the product is supplied with a demonstration application. This application allows to make tracking or to read temperature and status of IN1 and IN2 digital inputs.

Use a Command Prompt software in order to communicate with the product.

The link between the product and the terminal is done with a USB/TTL cable: 115200,8,N,1.

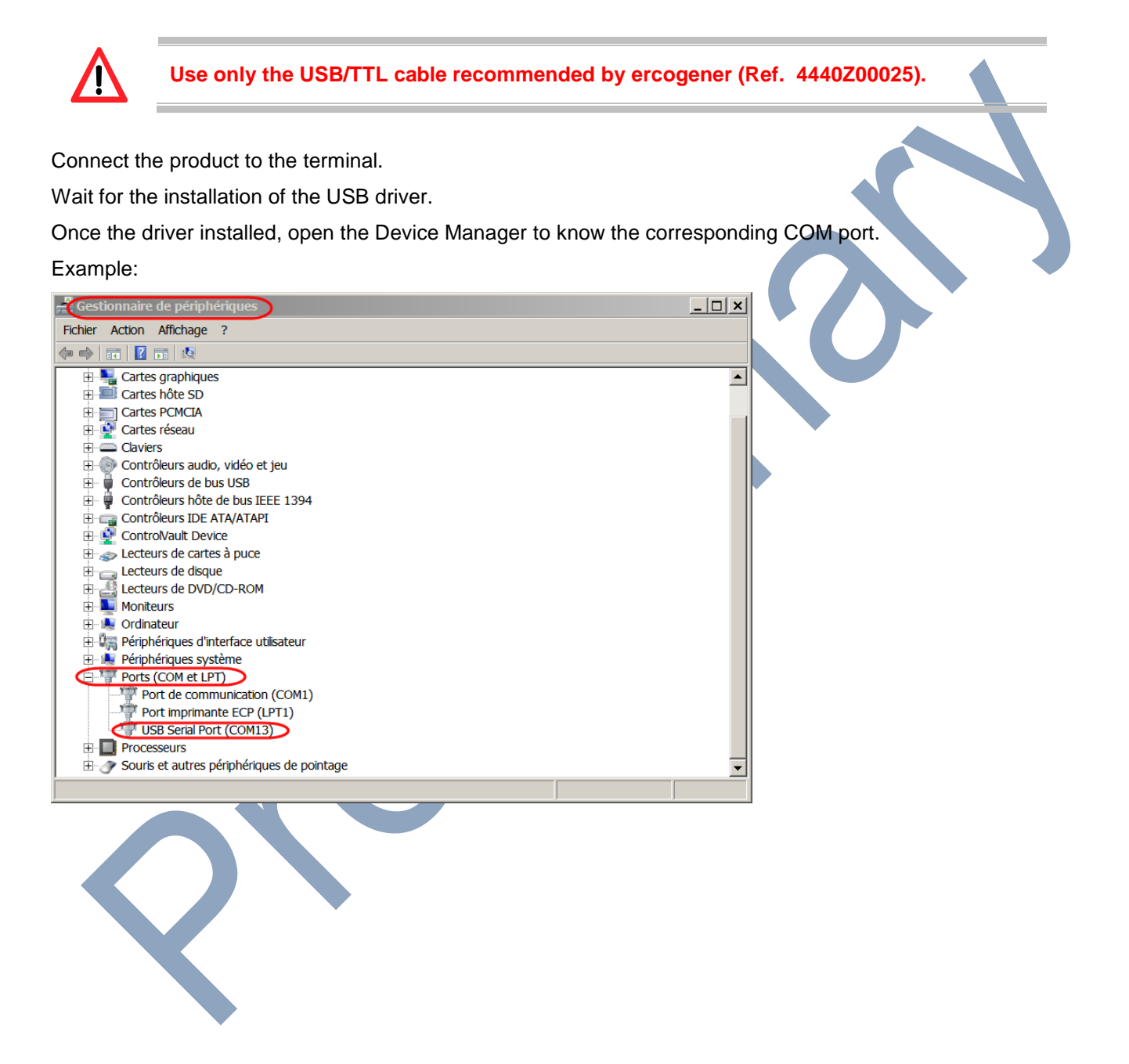

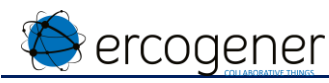

Launch the terminal with the corresponding communication port.

Send the character "Carriage Return" 0D in hexa.

The following menu appears (example):

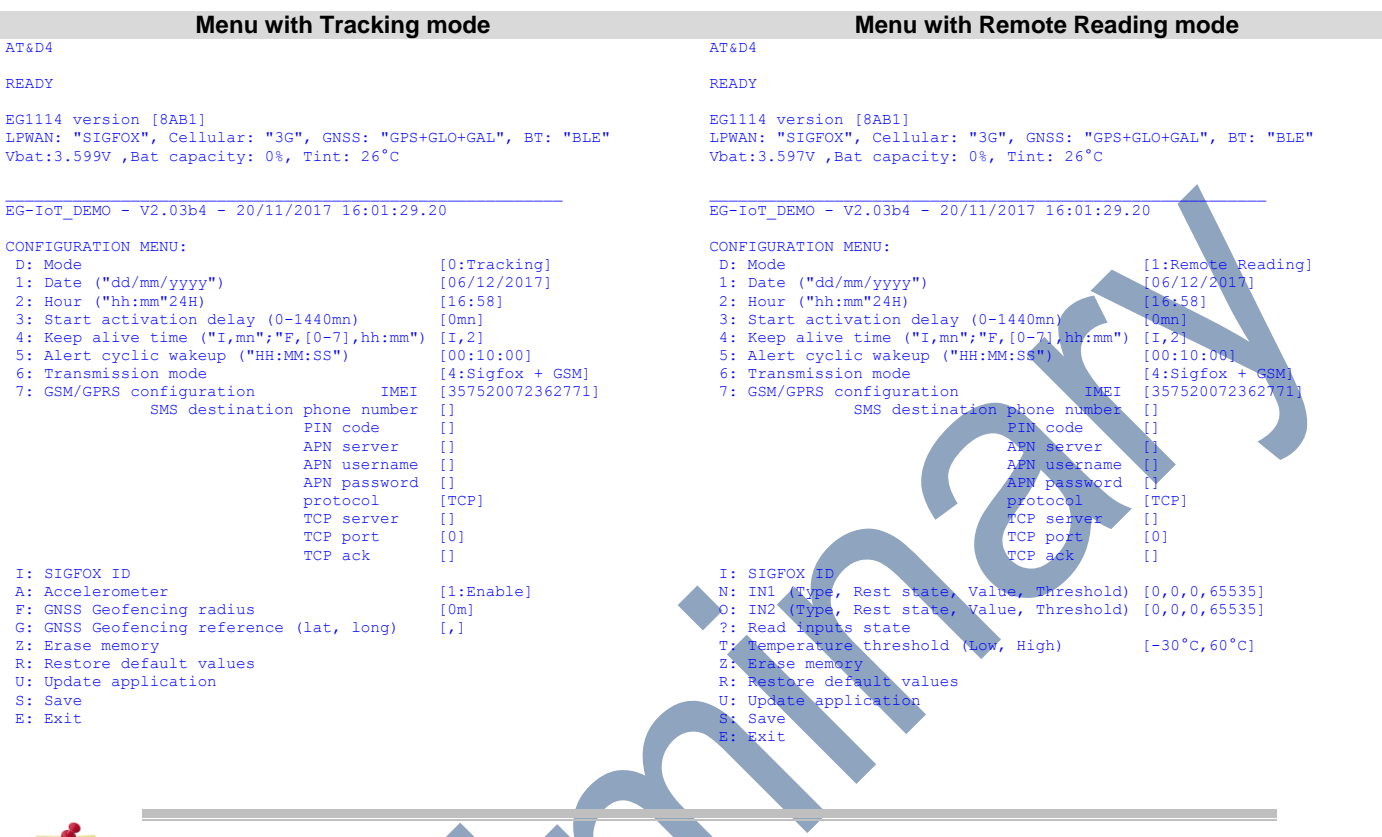

For more details, see the paragraph «Demonstration Application».

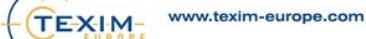

ercogener

This menu allows to set:

- The operating mode
- The date **and then** the time (this order must be respected)
- The timeout before its activation
- The period of transmission of the Keep Alive frame
- The period of transmission of frames in alert mode
- The kind of transmission activated
- The identifiers and the transmission modes depending on the communication technology available on the product
	- o For cellular : the IMEI number is the one of the EG-IoT internal module
	- $\circ$  For Sigfox, the Sigfox ID and the PACID can be read with the configuration application when entering the character « i ».
	- o For LoRa (use of OTAA connections) :
		- The DevEUI (8 digits : HWEUI of the embedded module)
		- The AppEUI (8 digits : 6572636F67656E65)
		- The AppKEY (16 digits : 4552434F47454E45522D454731313134). These keys can be modified in the configuration menu.
- For the tracking mode
	- o The geofencing circular zone
	- o The reference position
- For the mode telemetering / pulse counting / Hour meter
	- o The alert thresholds for high and low temperature
	- o The modes of use of each digital input :
		- Pulse counting
		- **Hour meter**
		- Detection of status change
	- o Alert threshold on each digital input
	- o The initialization value of meters

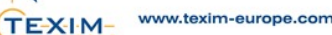

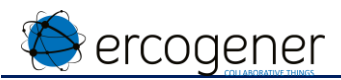

The character has to be entered at the beginning of the line in order to activate the corresponding setting: enter 1 to modify the date for example, and follow the instructions.

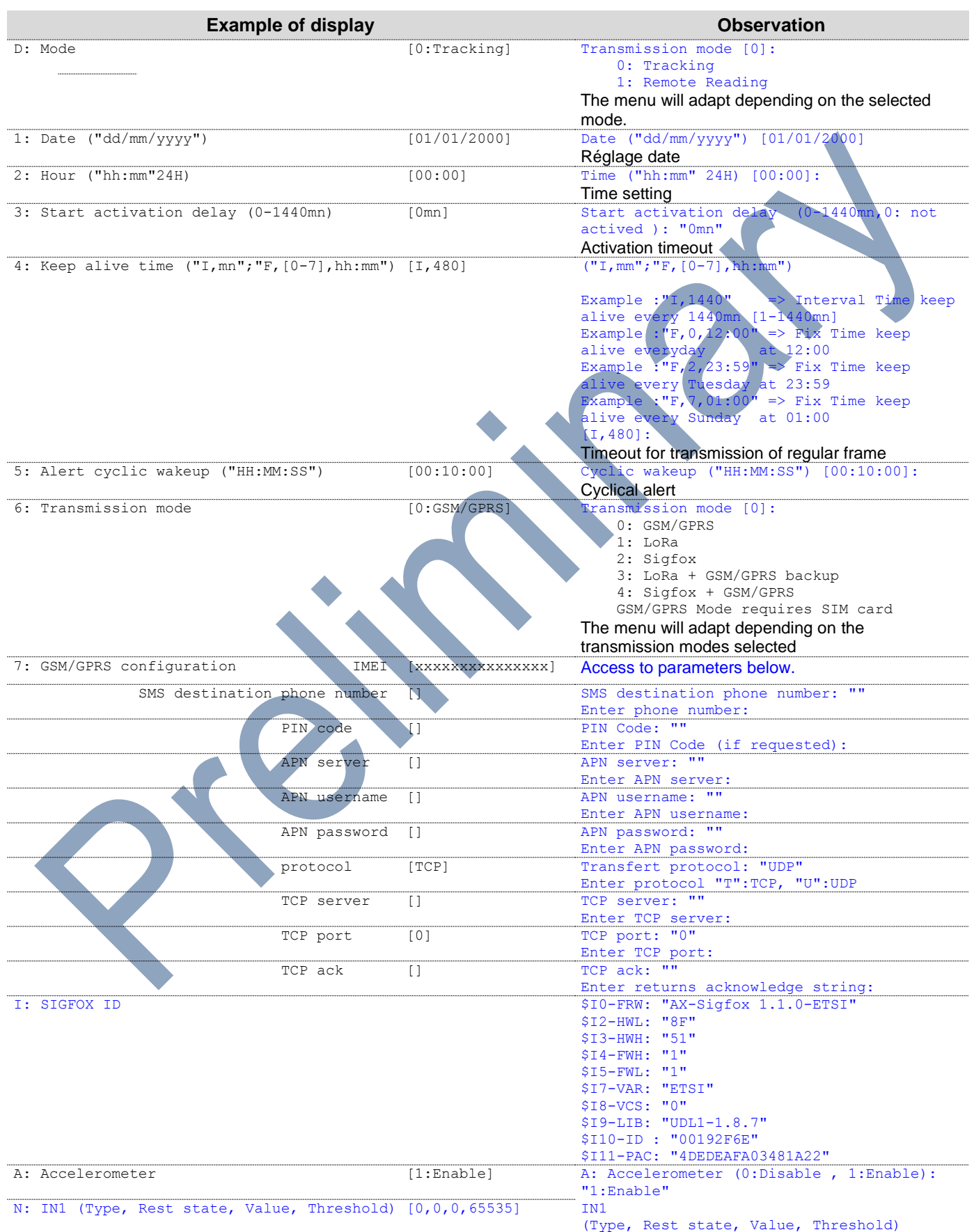

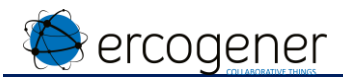

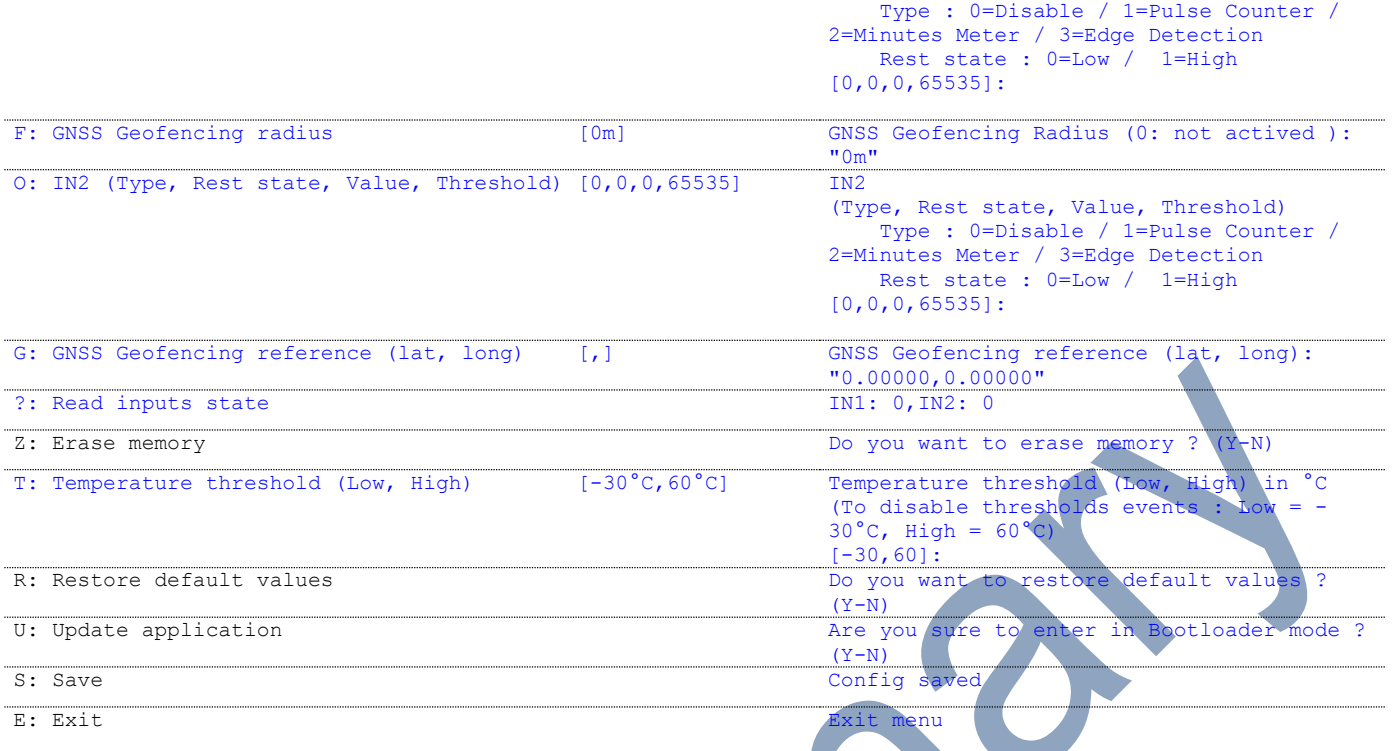

If the application does not receive any character after a timeout of 2 mn, the product goes back to deep sleep mode.

To wake it up, a new character has to be entered.

Each wakeup of the application means a reset, so consequently, the actions programed during this status change are processed (Restart of start activation).

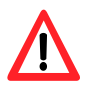

Once the configuration is done, enter '*S*' to save the parameters. The activation of the product will be active after the timeout defined in line 3 of the menu '*Start activation delay (0-1440mn)*'.

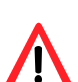

If you enter '*U*' to update the application, you enter in bootloader mode. The application is not available anymore and the product is waiting for a new application without going back to a deep-sleep mode.

The power supply must be disconnected and reconnected in order to go back to the configuration menu if the update is not done immediately.

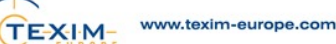

#### <span id="page-15-0"></span>**5.6 Update of embedded software via Boot loader**

For this, you must have the application **STM32 Flash Loader.exe** with its dll : **STBootLib.dll** 

You also must have the new (latest) application to be installed: **EG-IoT\_Traceur\_Vx.xx.bin (example)** 

Start the program **STM32 Flash Loader.exe** 

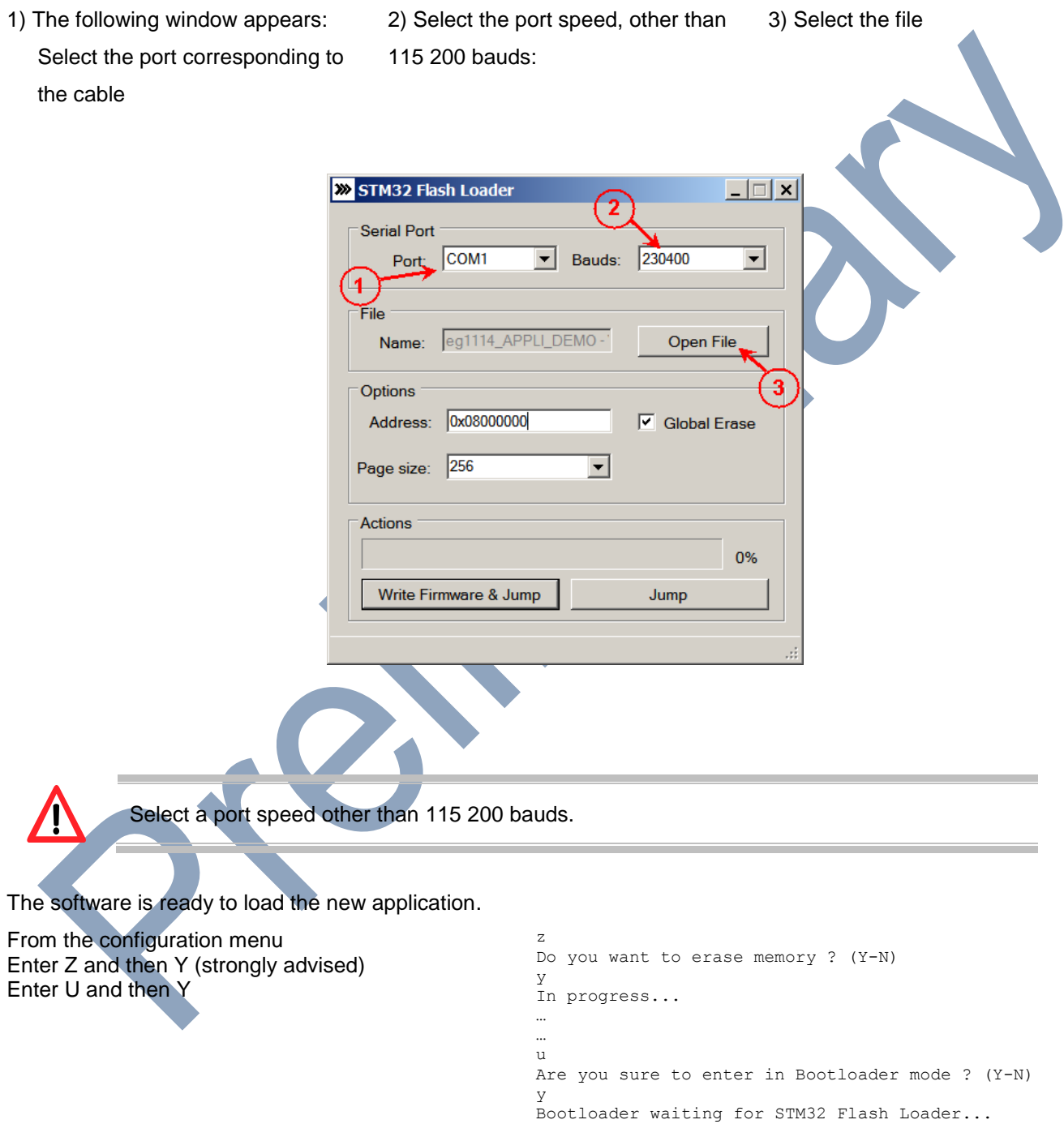

Close the COM port currently used

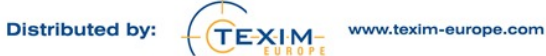

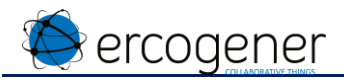

In the window of the STM32 Flash Loader, select « Write Firmware & Jump »

The message » Erasing » appears The message « Programming »

appears The message « Success » appears

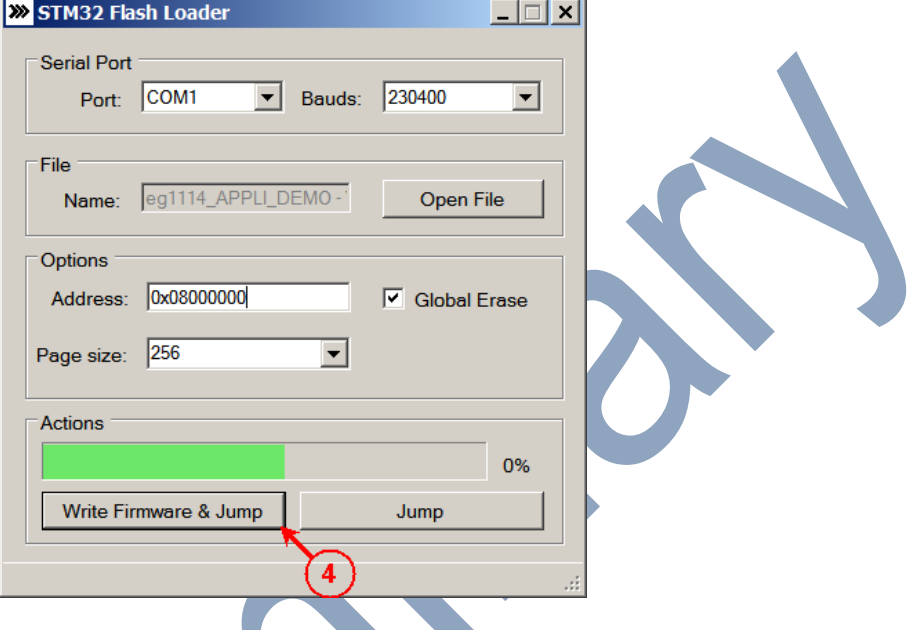

The new software version is automatically launched.

To check it, open the COM port with the terminal software and from the menu, enter « V ».

In case the menu does not appear, disconnect the battery, wait a few seconds and reconnect it.

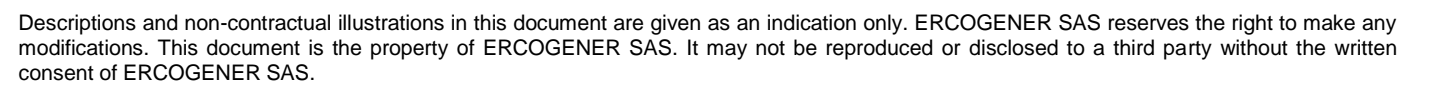

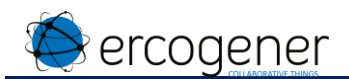

#### <span id="page-17-0"></span>**5.7 Closing the casing**

- 1 Connect the Lexan in case it has been disconnected
	- A Carefully unlock the connector.
	- B Insert the Lexan.
	- C Carefully lock the connector.

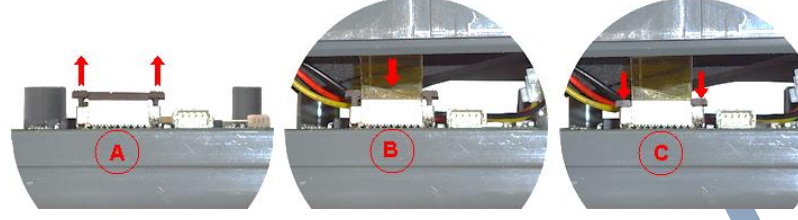

- 2 Connect the battery or the lithium battery in case it has been disconnected.
	- A Check the presence of the SIM card.
	- B Connect the battery or the lithium battery.
- 3 While placing the battery or the lithium battery, check that the Lexan is not folded.

- 4 After having installed the battery or the lithium battery, check that the wires are positioned according to this picture.
- 5 Close the housing. Check the presence of the seal on the 4 screws to ensure the waterproofness.
- 6 With the TORX T10 screwdriver, place the 4 screws under the housing. Once the screws stop, make an additional quarter turn to ensure the waterproofness.

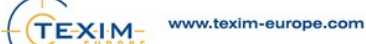

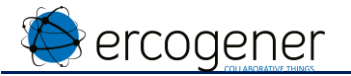

#### <span id="page-18-0"></span>**5.8 Fixing**

#### <span id="page-18-1"></span>**5.8.1 Standard**

#### **With 2 screws** Self-drilling for thermoplastic Ø 3 mm x Lg $_{\sf MAX}$  : 12 mm

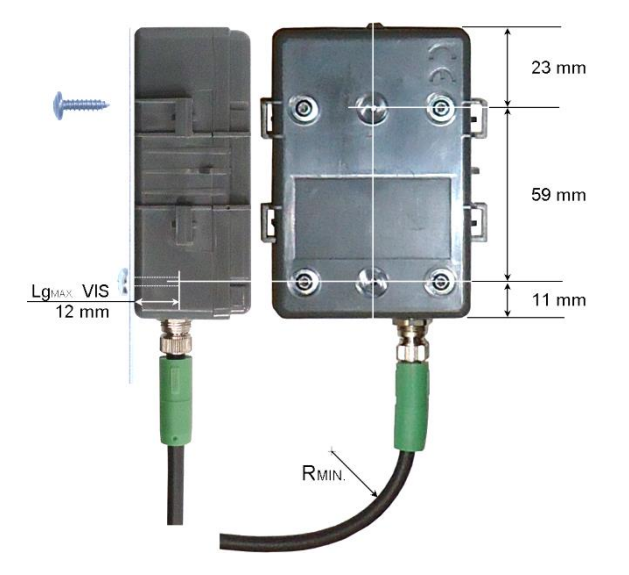

Minimum bending radius of the cable Fix position  $R_{MIN.} = 25.5$  mm<br>Flexible position  $R_{MIN.} = 51$  mm Flexible position

**With 2 Polyamide tie raps** Length  $_{MIN}$  : 230 mm Width  $_{MAX}$  : 7 mm

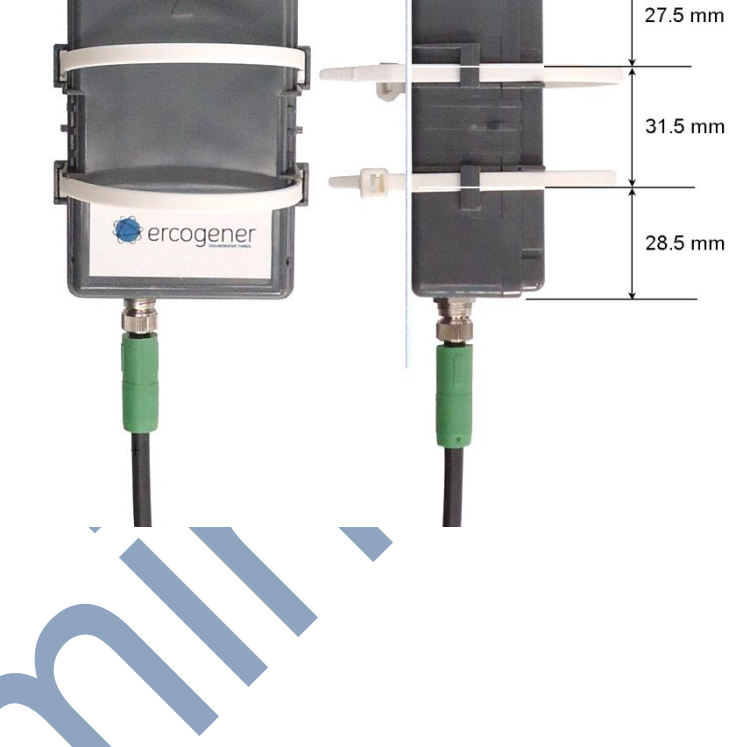

#### <span id="page-18-2"></span>**5.8.2 Installation**

For optimum conditions of transmission and reception

- The arrow must be positioned upwards (see figure below)
- Avoid any obstacle on and in front of the product.
- **If the M8 cable is not connected, the cap must be placed on the connector of the product in order to ensure its waterproofness**

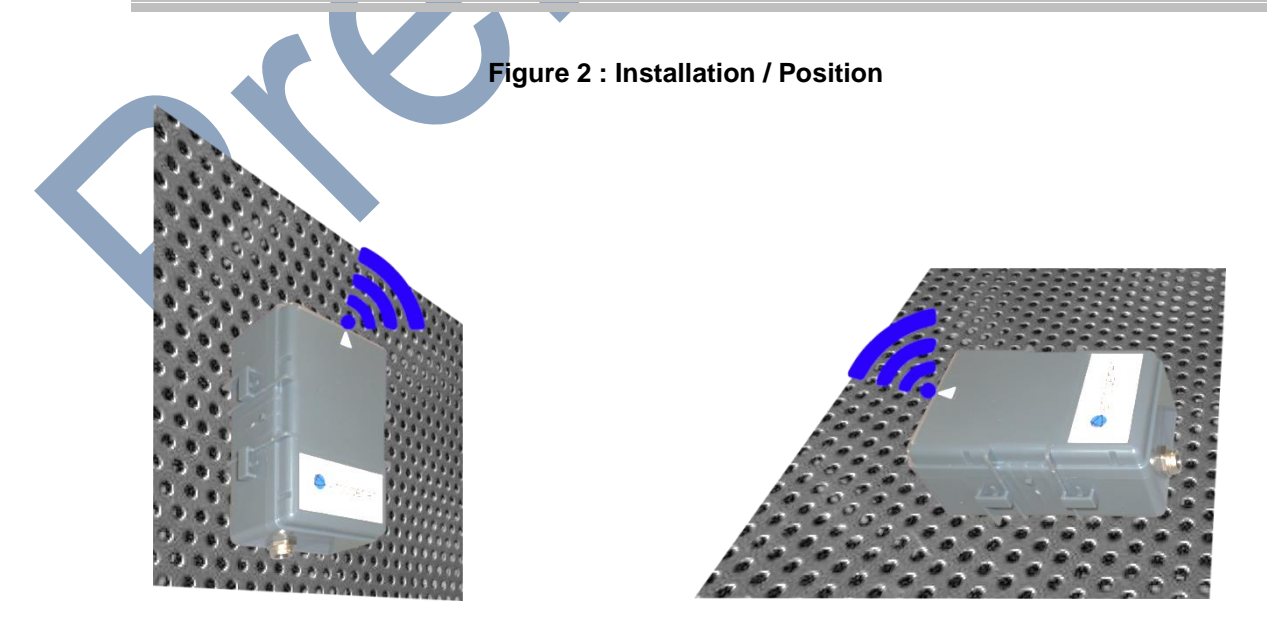

Descriptions and non-contractual illustrations in this document are given as an indication only. ERCOGENER SAS reserves the right to make any modifications. This document is the property of ERCOGENER SAS. It may not be reproduced or disclosed to a third party without the written consent of ERCOGENER SAS.

www.texim-europe.com

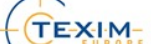

# <span id="page-19-0"></span>**6 Demonstration application:**

ercogener

This application will allow you to test the product for different cases of use.

This application will have evolutions and in this case, updates will be communicated.

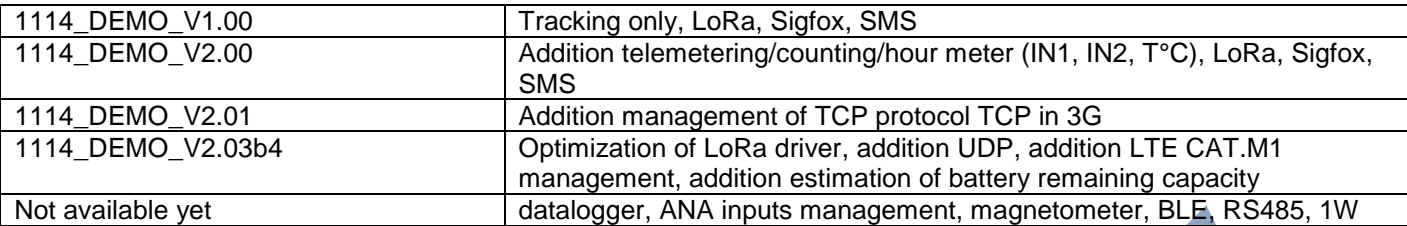

#### <span id="page-19-1"></span>**6.1.1 Principle**

#### **This version of demonstration is unidirectional for the transmission of information to a server and the SMS**

#### **transmission.**

The features taken into account are:

- Management of internal serial port for configuration
- Management of date and time
- Management of timeout between the configuration and the activation
- Management of keepalive frame
- Management of ways of transmission : LoRa, Sigfox, 2G/3G, LTE CAT.M1 for transmission of SMS and/or TCP/UDP frame
- Management of internal temperature reading
- For tracking
	- o Management of position report
	- o Management of entry/exit of a circular zone
	- o Management of movement detection
	- o Management of alert upon entry/exit of a zone
	- o Management of alert upon start of movement and stop of movement
	- o Management of cyclical transmission of frame during movement
- For telemetering
	- o Management of the 2 digital inputs
	- o Management of pulse counting on each of the 2 inputs
	- o Management of hour meter on each of the 2 inputs<br>
	o Management of thresholds for counting (high level)
	-
	- o Management of thresholds for counting (high level) and temperature (low level and high level)<br>
	o Management of alert upon status change of an input (upwards or downwards from the normal Management of alert upon status change of an input (upwards or downwards from the normal level of reference)

The main limits of this application are visible in the configuration menu of each parameter. The fixed limits not indicated in the menu are :

- The time is a UTC time
- Hysteresis of zone entry/exit (geofencing) : 50m
- Hysteresis around temperature threshold : 2°C
- Resolution of pulse counting :  $F_{\text{max}} = 20$ Hz,  $T_{\text{on}}$  mini=12ms
- Resolution of hour meter : duration mini 1s, resolution 1mn, duration max 65535mn, corresponding to 45 days
- Detection of movement (vehicle transport mode) : start of movement constant during 2s, stop of movement after 3 mn of immobilization
- LPWAN networks coverage:
	- o Sigfox :<https://www.sigfox.com/en/coverage>
	- o LoRa Objenius :<http://objenious.com/reseau/>
	- o LoRa LiveObject : not communicated

To save power, the product wakes up:

- At the Keep alive frequency or at the alert cyclical frequency
- Upon an asynchronous event: movement or front detection
- There is no asynchronous event for the temperature threshold overrun. The first alert is sent depending on the keep alive frequency.

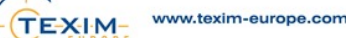

time

#### <span id="page-20-0"></span>**6.1.2 Application in tracking mode:**

ercogener

#### <span id="page-20-1"></span>*6.1.2.1 Operating chronogram and kind of frame*

The application is able to send several kinds of frame, each frame has an identifier called Opcode.

- The first frame of activation:
	- o **Opcode 0X00** in tracking mode
	- o It is sent to indicate that the activation is functional.
	- o It is sent after the timeout set at line 3 of the configuration menu '*Start activation delay*'

Example of chronogram

configuration | Start activation delay

- The cyclical frame of KeepAlive (**Opcode 0x11**)
	- o It is cyclically sent according to the parameters set at line 4 of the configuration menu '*Keep alive time*'.

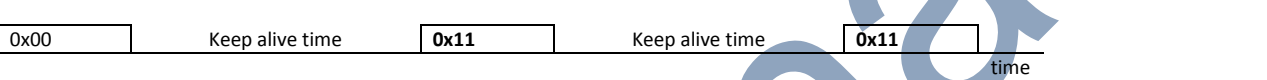

 A **frame of alert** is sent if the product detects a start of movement (**Opcode 0x84**), then the product cyclically sends a movement frame (**Opcode 0x10**) set at line 5 of the configuration menu '*Alert cyclic wakeup*' until the end of movement is detected (**Opcode 0x80**)

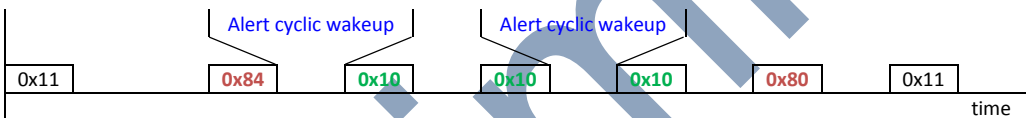

 During the **movement detection**, an alert frame of zone exit (**Opcode 0xA0**) will be sent, as well as a zone entry frame (**Opcode 0xC0**) if the geofencing is activated on the configuration.

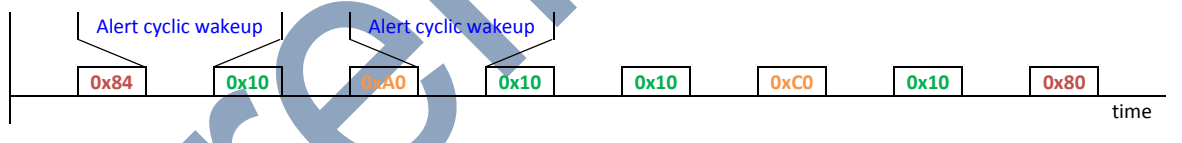

 The entry and exit of zone are the priority for the movement detection. The opcode of end of movement does not appear if it is present with an entry or exit of zone.

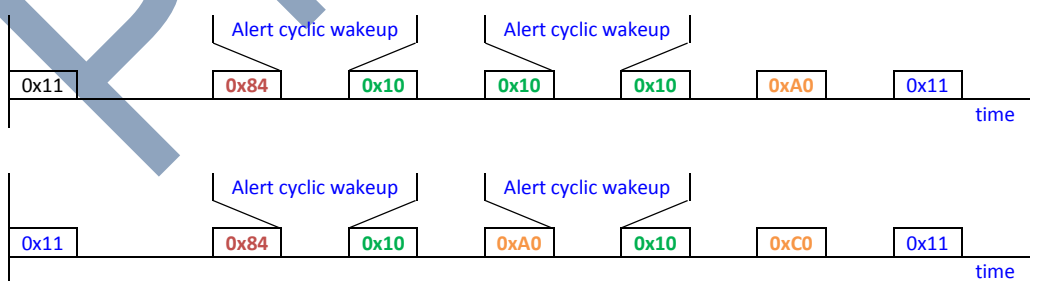

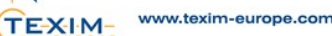

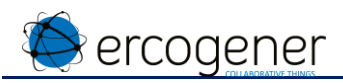

#### <span id="page-21-0"></span>*6.1.2.2 Payload for Sigfox network or LoRa network*

The payloads sent by the product have only one format for the tracking. Only the Opcode allows the identification of the kind of frame.

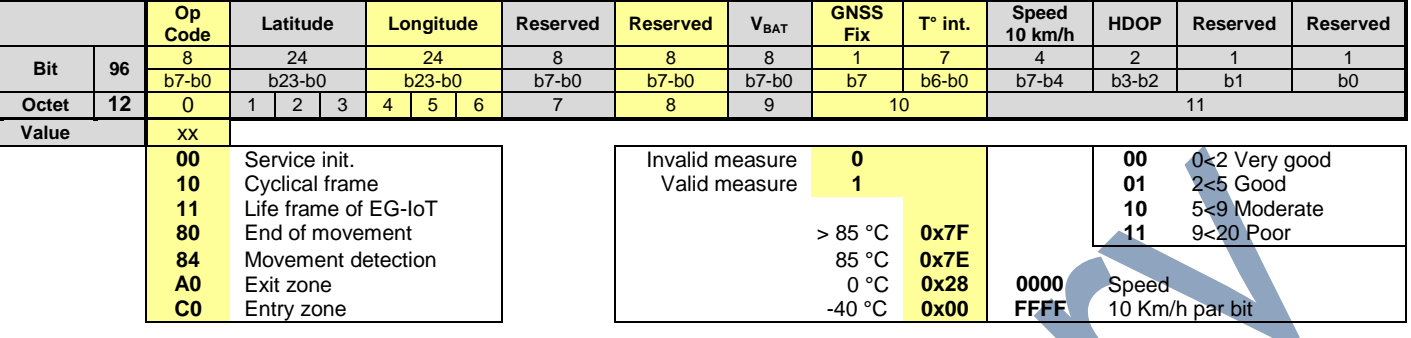

Example of frame:

**Opcode: Cyclic, Lat: 47.211467, Long: -0.060360, Vbat: 3.30V, GNSS Fix: Valid, T°int: 40°C, Speed: 35.2km/h, HDOP: 1.75** 

Frame : (all values in **hexadecimal**)

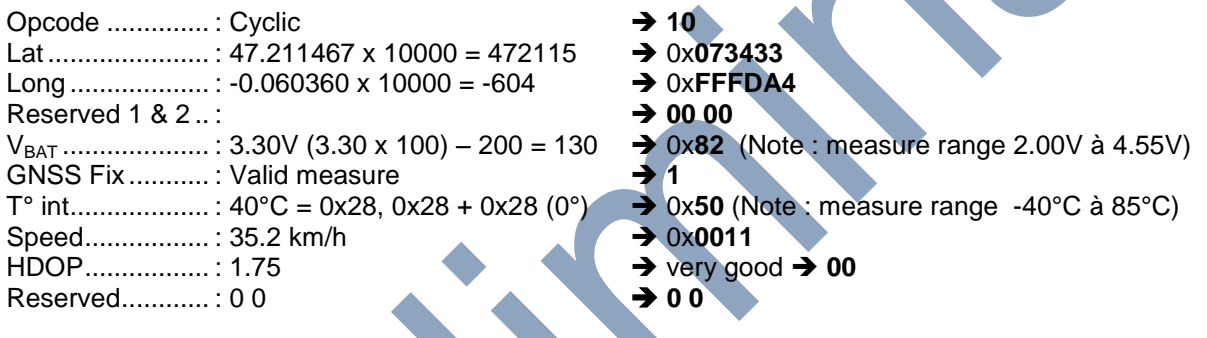

Frame in octets ............... : **0x10 0x07 0x34 0x33 0xFF 0xFD 0xA4 0x00 0x00 0x82 0xD1 0x30** 

Conversion in ASCII ....... : **10073433FFFDA4000082D130** Payload Sigfox/LoRa

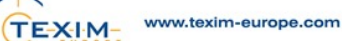

#### <span id="page-22-0"></span>*6.1.2.3 Frame sent by SMS*

The transmission of information by SMS indicates the IMEI of the product, the OpCode, the date and time and additional useful information. The link at the end of the SMS allows the location of the product directly on Google Maps ©.

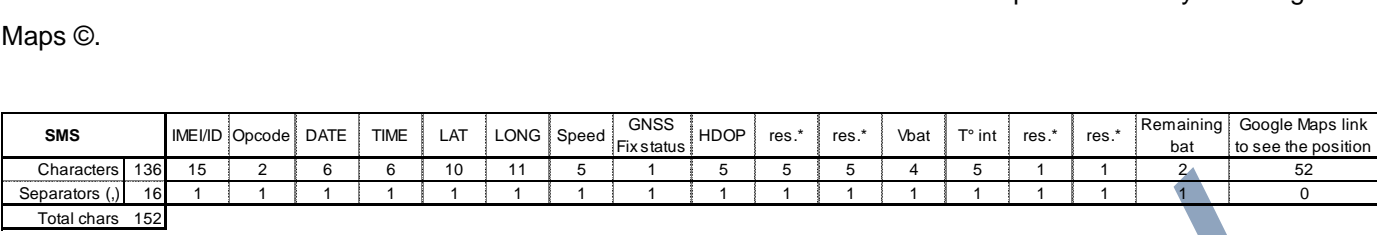

res.\* : reserved

Do not take into account the comma (**,**) as a separator in the Google Maps link

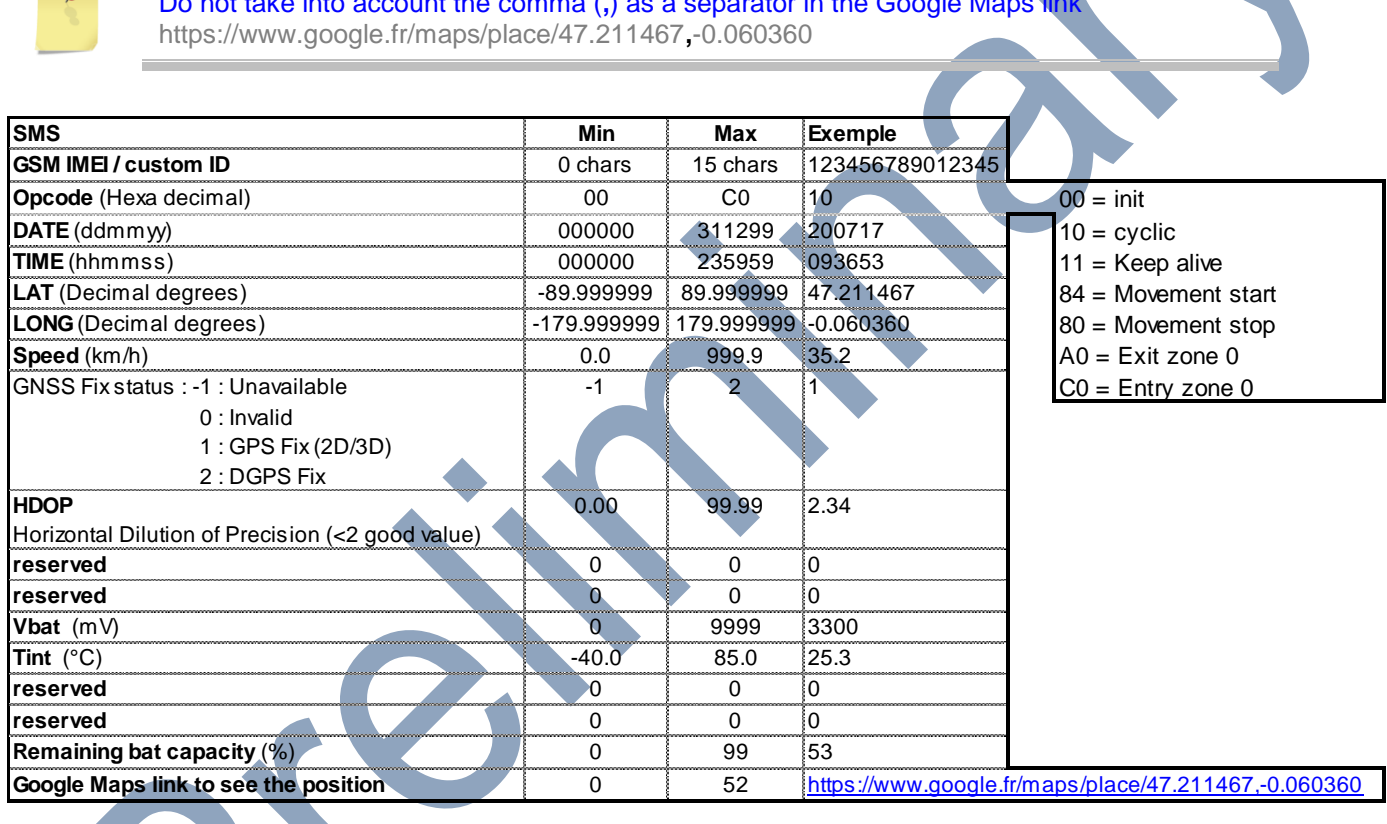

#### **Example of frame:**

ID : 1234564798012345

Opcode:01(Cyclic), Date: 250717, Time: 123456, Lat: 47.211467, Long: -0.060360, Speed: 35.2km/h, GNSS Fix: Valid, HDOP : 1.75, Vbat: 3.531V, T°int: 27°C, Remaining bat: 53%

The 2<sup>nd</sup> SMS below represents the same frame without valid GPS position.

#### **SMS**

**1234564798012345,10,250717,123456,47.211467,-**

**0.060360,35.2,1,1.75,0,0,3531,27,0,0,53,"https://www.google.fr/maps/place/47.211467,-0.060360"** 

**1234564798012345,10,,,,,,0,99.99,0,0,3531,27,0,0,53,"https://www.google.com/maps/place/0.000000,0.000000"** 

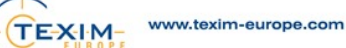

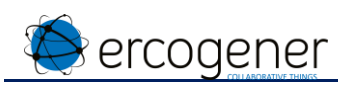

#### <span id="page-23-0"></span>*6.1.2.4 Frame sent via TCP or UDP*

The transmission of information by SMS indicates the IMEI of the product, the OpCode, the date and time and additional useful information.

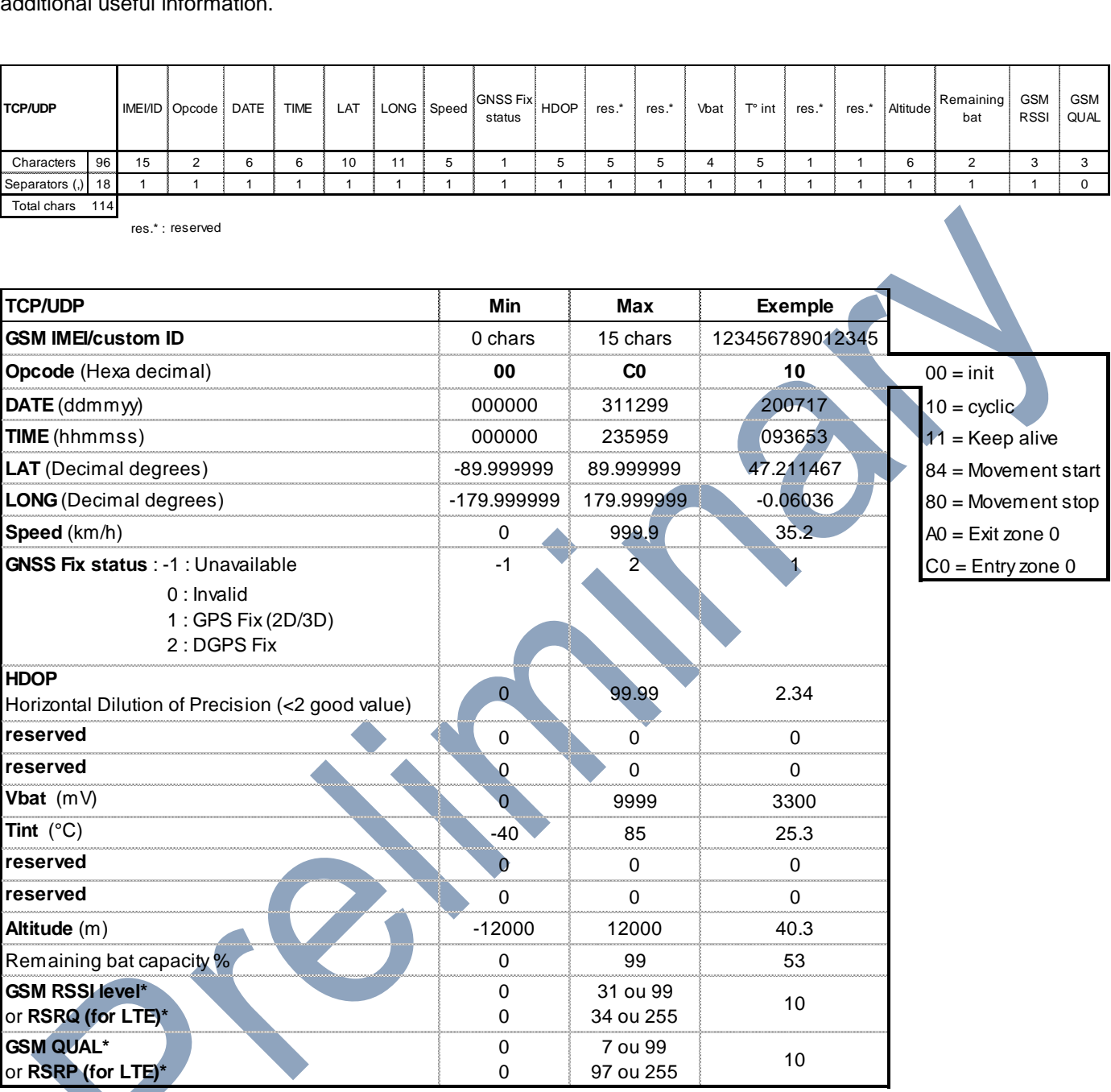

\* voir [ANNEX 3 – GSM \(RSSI/QUAL\) LTE \(RSRQ/RSRP\)](#page-33-0)

#### **Example of frame:**

**ID : 1234564798012345** 

**Opcode:01(Cyclic), Date: 250717, Time: 123456, Lat: 47.211467, Long: -0.060360, Speed: 35.2km/h, GNSS Fix: Valid, HDOP : 1.75, Vbat: 3.30V, T°int: 40°C, Remaining bat: 53%, Altitude:60.4m, RSSI=10, QUAL=10** 

#### **FRAME**

**1234564798012345,10,250717,123456,47.211467,-0.060360,35.2, 1, 1.75 ,0,0,3300,40,0,0,60.4,53,10,10** 

#### <span id="page-24-0"></span>**6.1.3 Application with mode telemetering / pulse counting / Hour meter:**

#### <span id="page-24-1"></span>*6.1.3.1 Operating chronograms and kind of frames*

• The first frame of activation:

ercogener

- o **Opcode 0XFE** with mode telemetering/pulse counting/hour meter
- o It is sent to indicate that the activation is operational.
- $\circ$  It is sent after the timeout set at line 3 of the configuration menu
- Example of chronogram

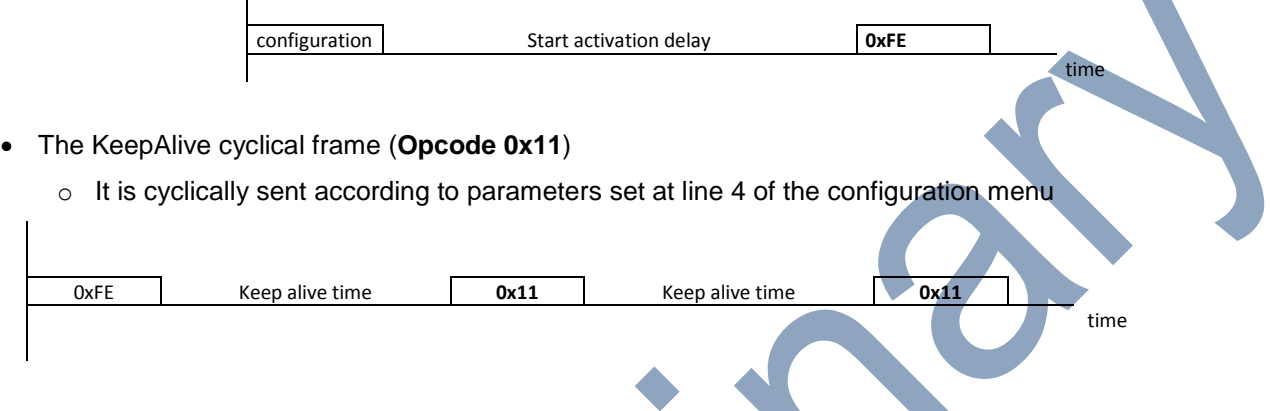

 An alert frame is sent if the threshold is reached (**Opcode 0x17**). For temperature threshold overrun, the frequency of frames transmission depends on the configuration at line '*5*' menu '*Alert cyclic wakeup*'.

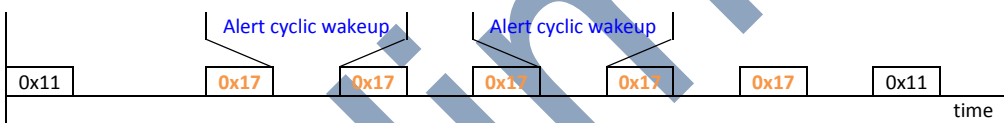

#### <span id="page-24-2"></span>*6.1.3.2 Functioning of inputs*

The inputs initialization is defined by 4 parameters IN (Type, Rest state, Value, Threshold)

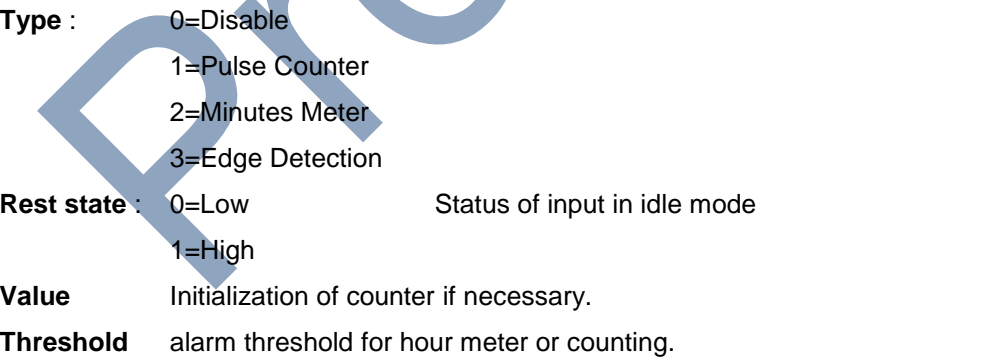

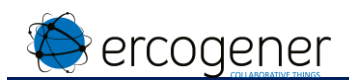

#### <span id="page-25-0"></span>*6.1.3.3 Counting*

<span id="page-25-1"></span>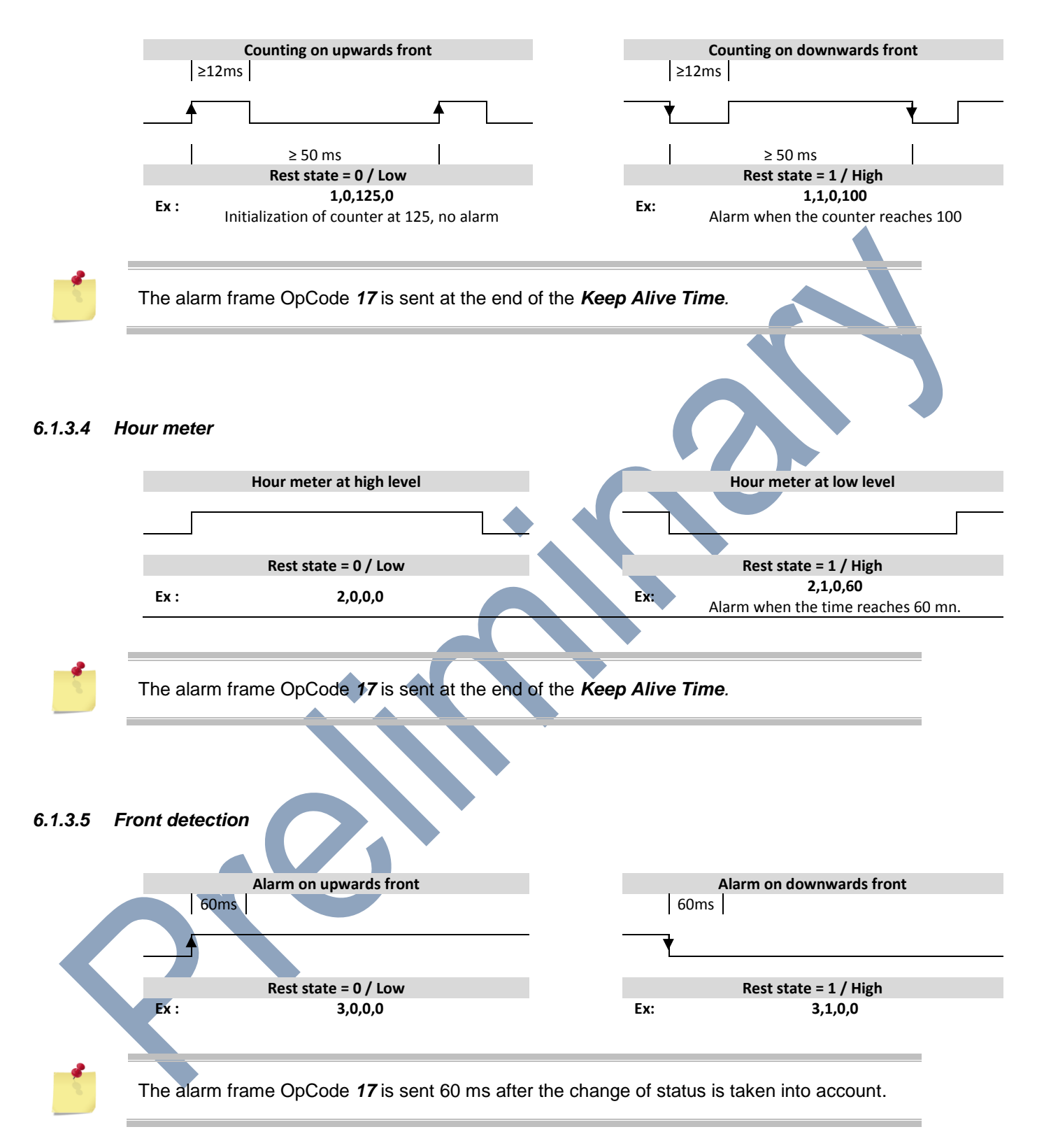

<span id="page-25-2"></span>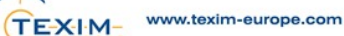

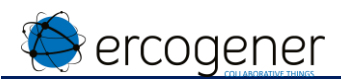

#### <span id="page-26-0"></span>*6.1.3.6 Payload for Sigfox or LoRa*

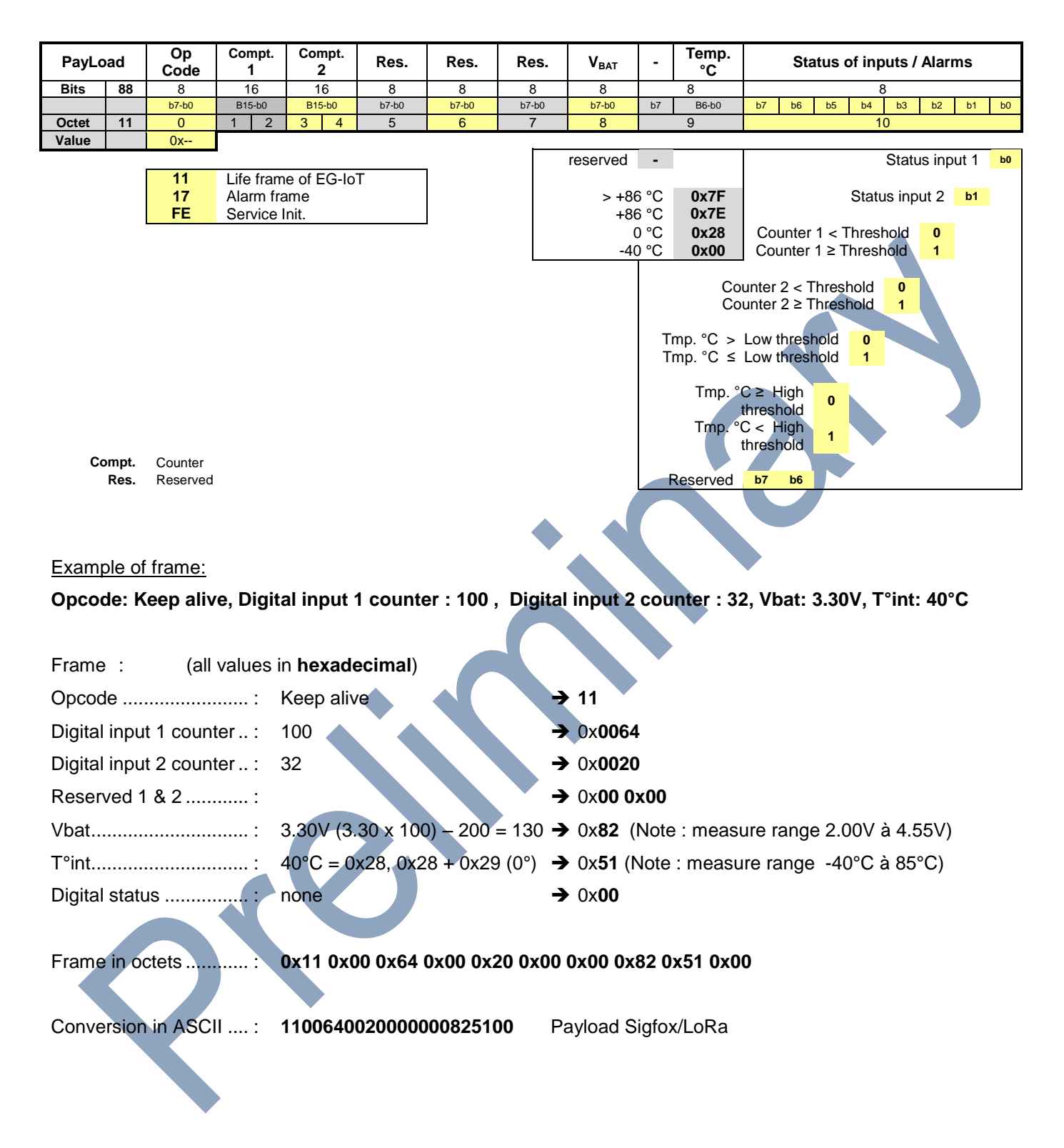

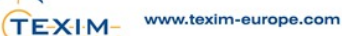

#### <span id="page-27-0"></span>*6.1.3.7 Frame sent via SMS*

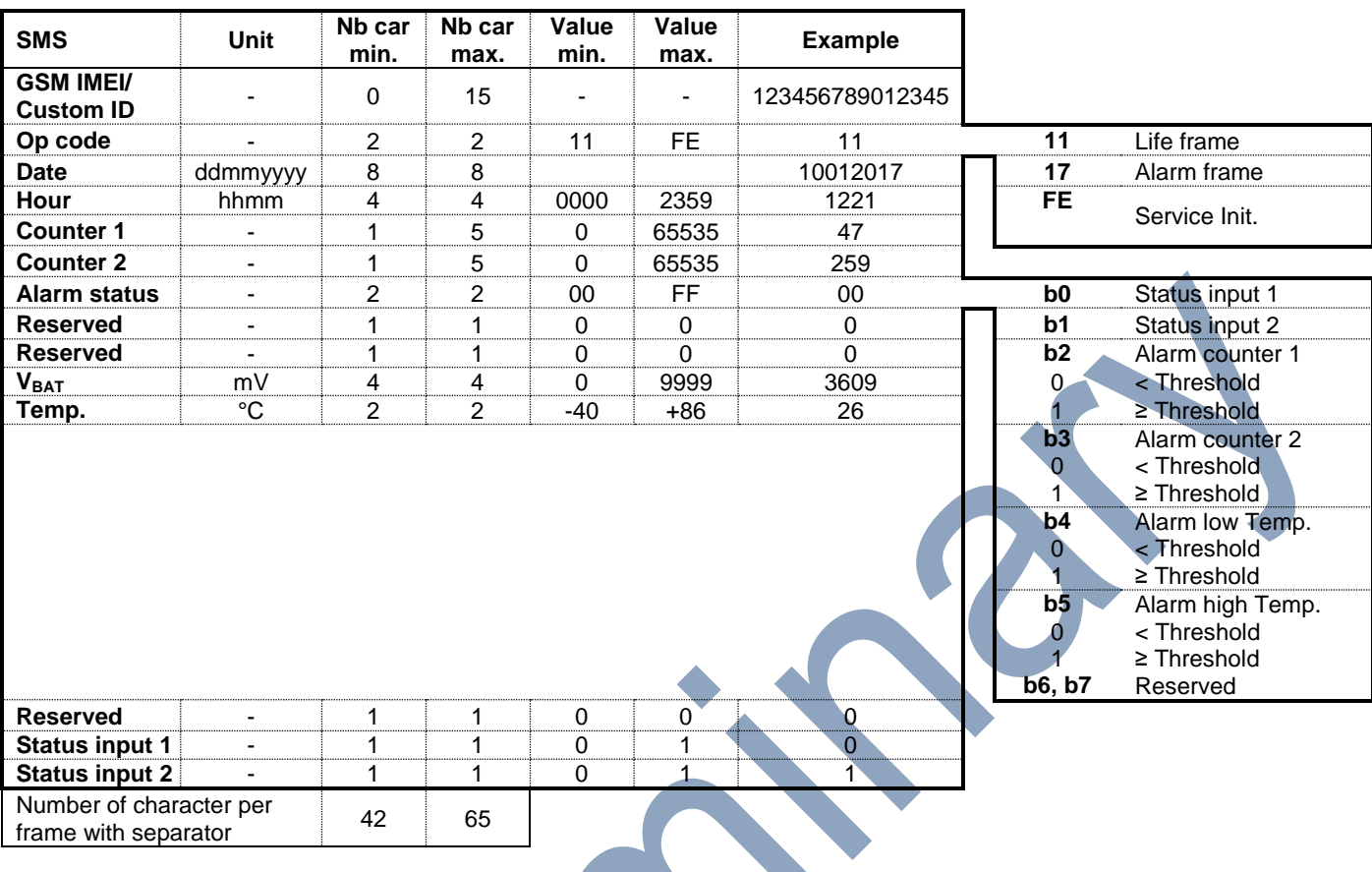

#### **Example of frame:**

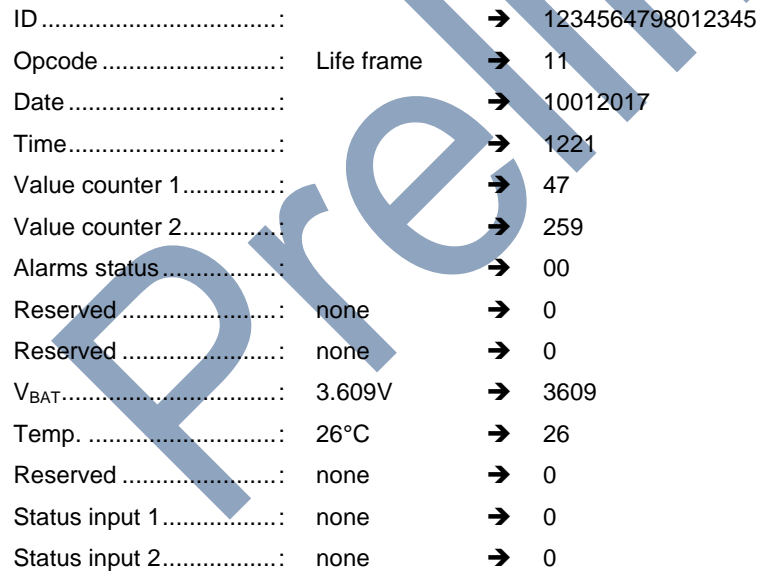

#### **SMS**

**1234564798012345,11,10012017,1221,47,259,00,0,0,3609,26,0,0,0** 

#### <span id="page-28-0"></span>*6.1.3.8 Frame sent via TCP or UDP*

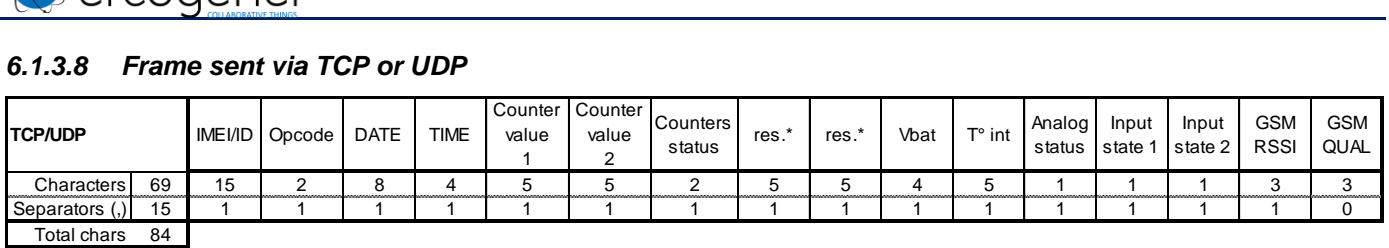

res.\* : reserved

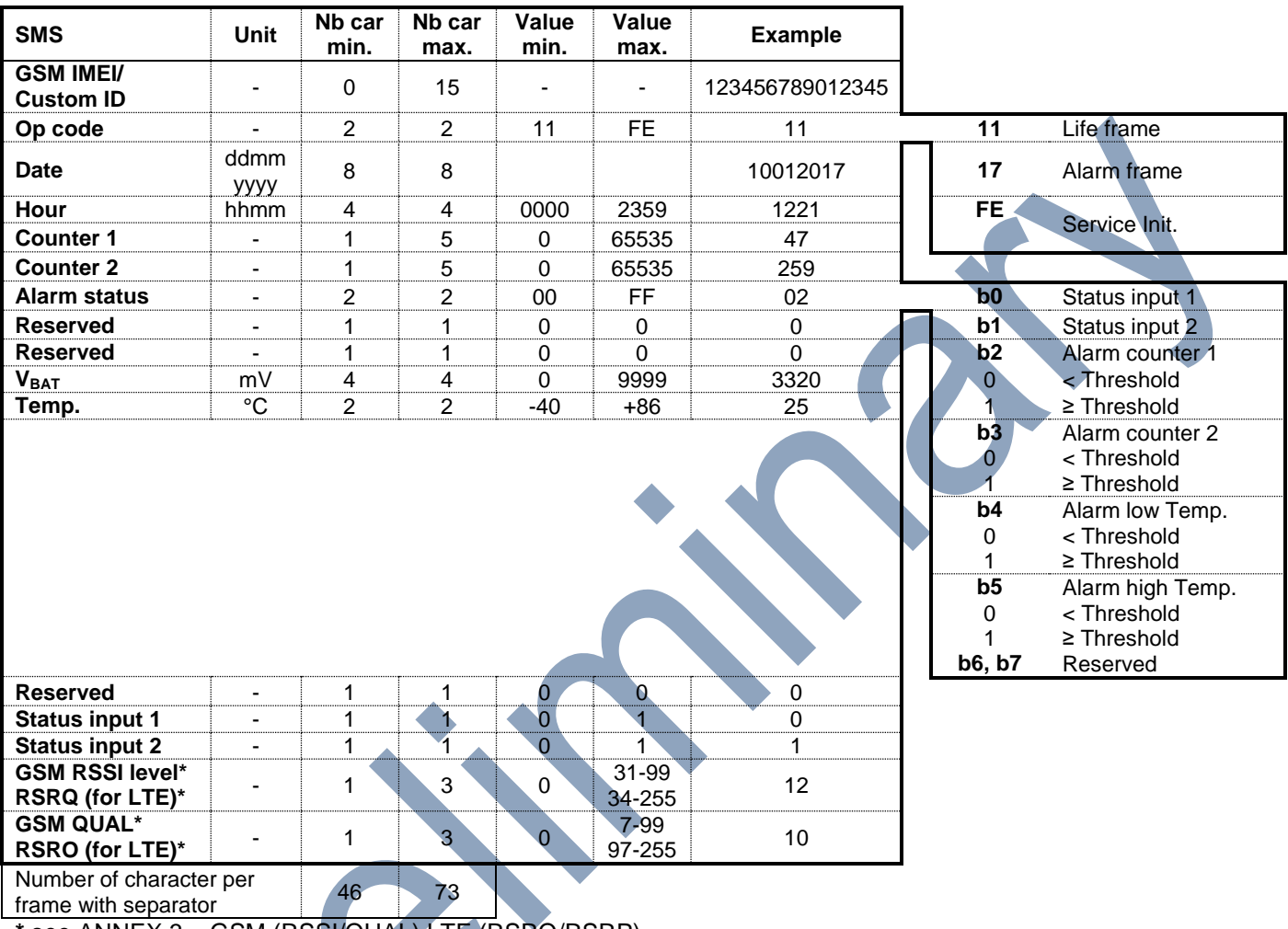

**\*** see [ANNEX 3 – GSM \(RSSI/QUAL\) LTE \(RSRQ/RSRP\)](#page-33-0)

#### **Example of frame:**

**ID : 1234564798012345** 

**Opcode:11(Cyclic), Date: 25072017, Time: 1234, Counter value 1: 47, Counter value 2: 259, Counter status: 02, Reserved :0, Reserved : 0; Vbat: 3.32V, T°int: 25.3°C,Analog status = 00, Input state1 =0, Input sate 2 = 1, RSSI=10, QUAL=10** 

#### **FRAME**

**357520072362730,11,10012017,1221,47,249,02,0,0,3320,25,0,0,1,12,10** 

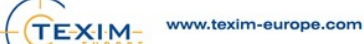

# <span id="page-29-0"></span>**7 Interface on M8 connector**

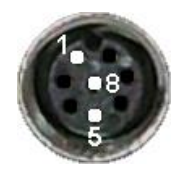

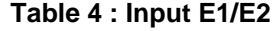

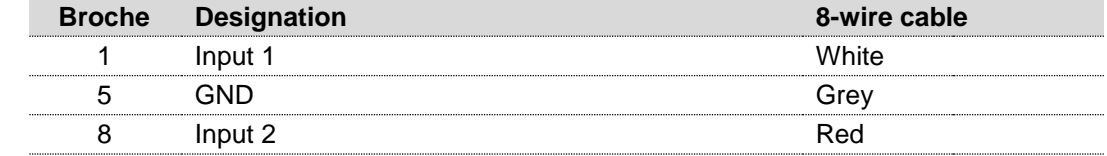

#### <span id="page-29-1"></span>**7.1 Contact input**

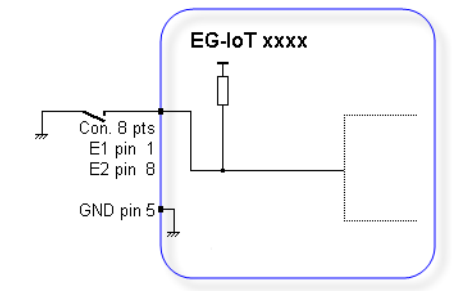

#### **Table 5 : Characteristics of opto-coupled inputs**

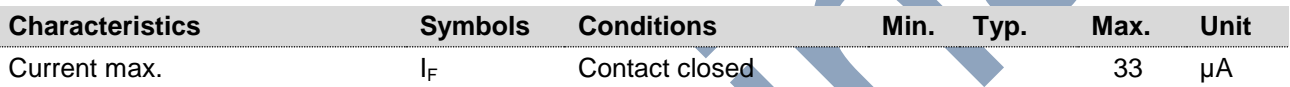

#### <span id="page-29-2"></span>**7.2 Opto-coupled input**

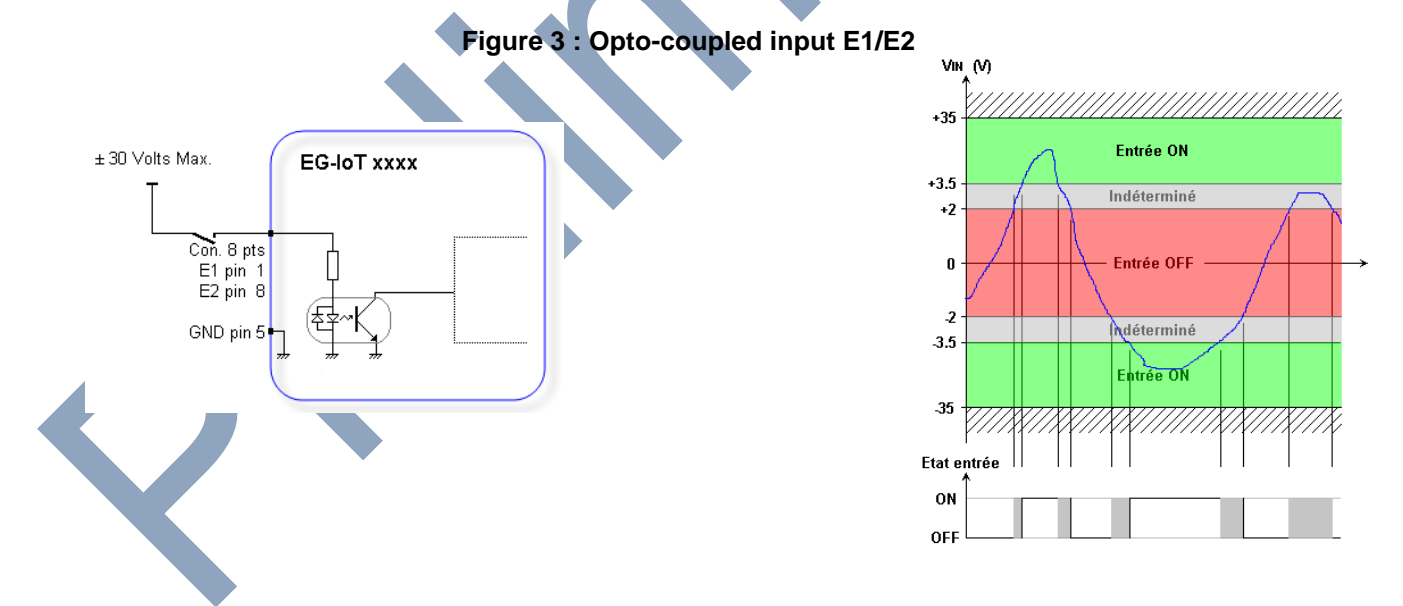

#### **Table 6 : Characteristics of opto-coupled inputs**

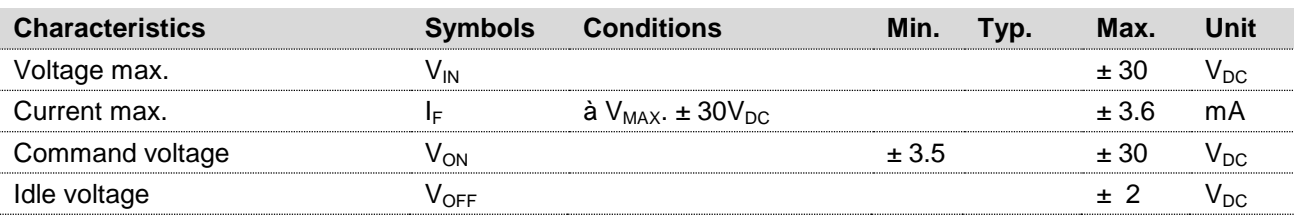

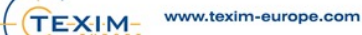

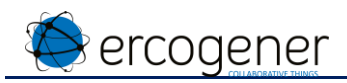

#### <span id="page-30-0"></span>7.3 Power supply +V<sub>cc</sub>

Only on the product **EG-IoT-4AA6**, and **EG-IoT-8AA6**

#### **Table 7 : Power supply**  $+V_{cc}$

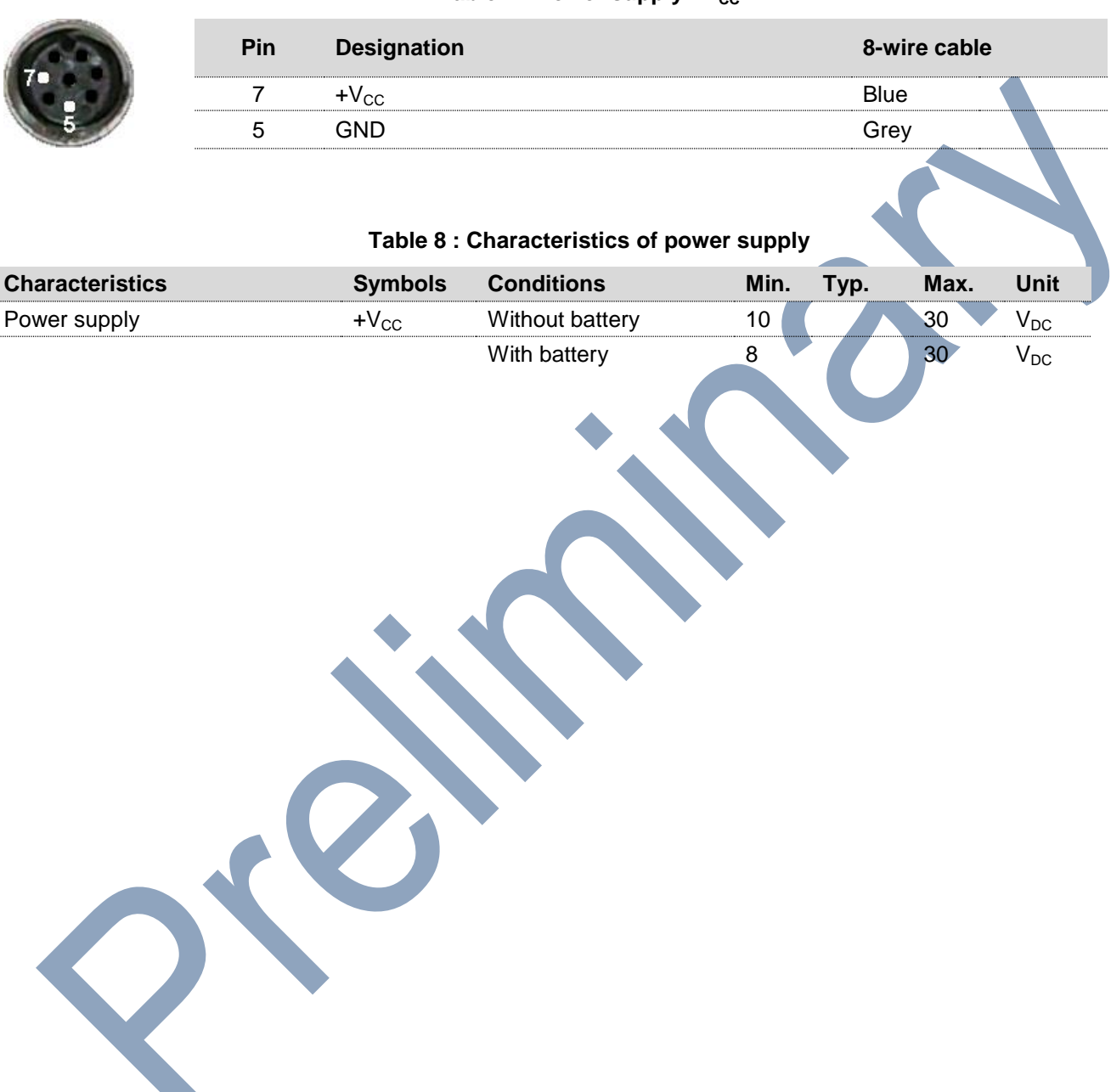

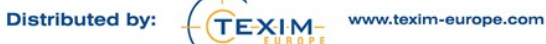

<span id="page-31-0"></span>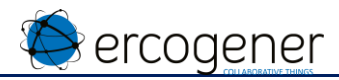

### **ANNEX 1 - 8-wire cable**

(Ref. ERCOGENER : 4460508215)

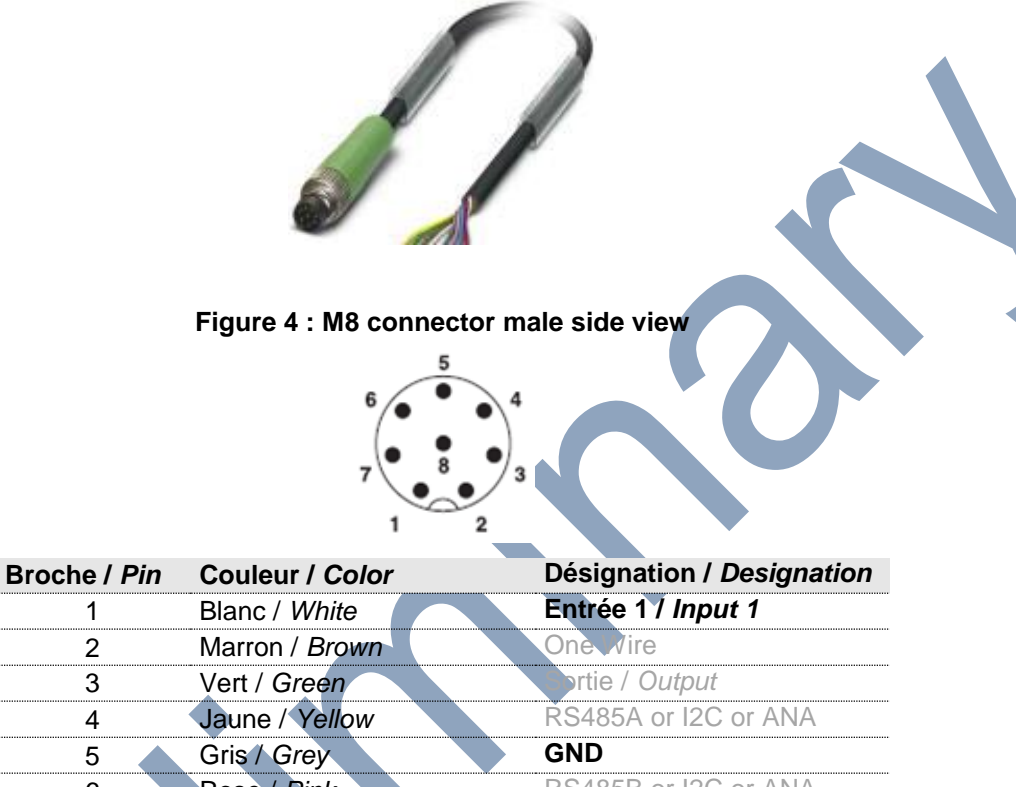

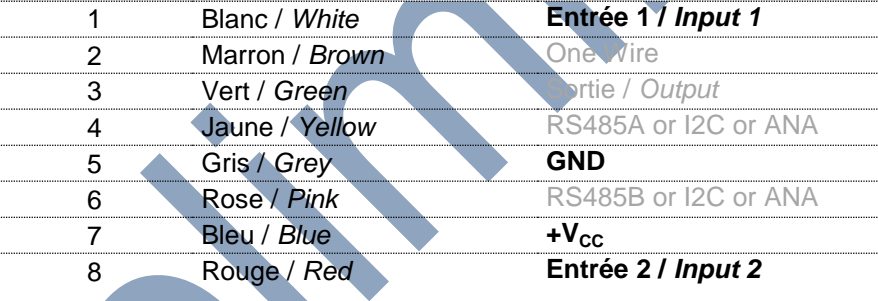

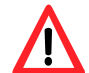

Cut or isolate the wires not used

#### **Table 9 : Characteristics of 8-wire cable**

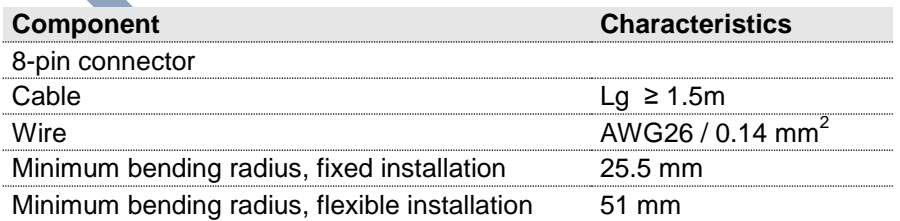

<span id="page-32-0"></span>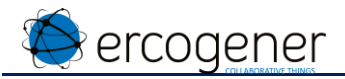

# **ANNEX 2 –USB –TTL 4-pin cable**

(Ref. ERCOGENER : 4440Z00025)

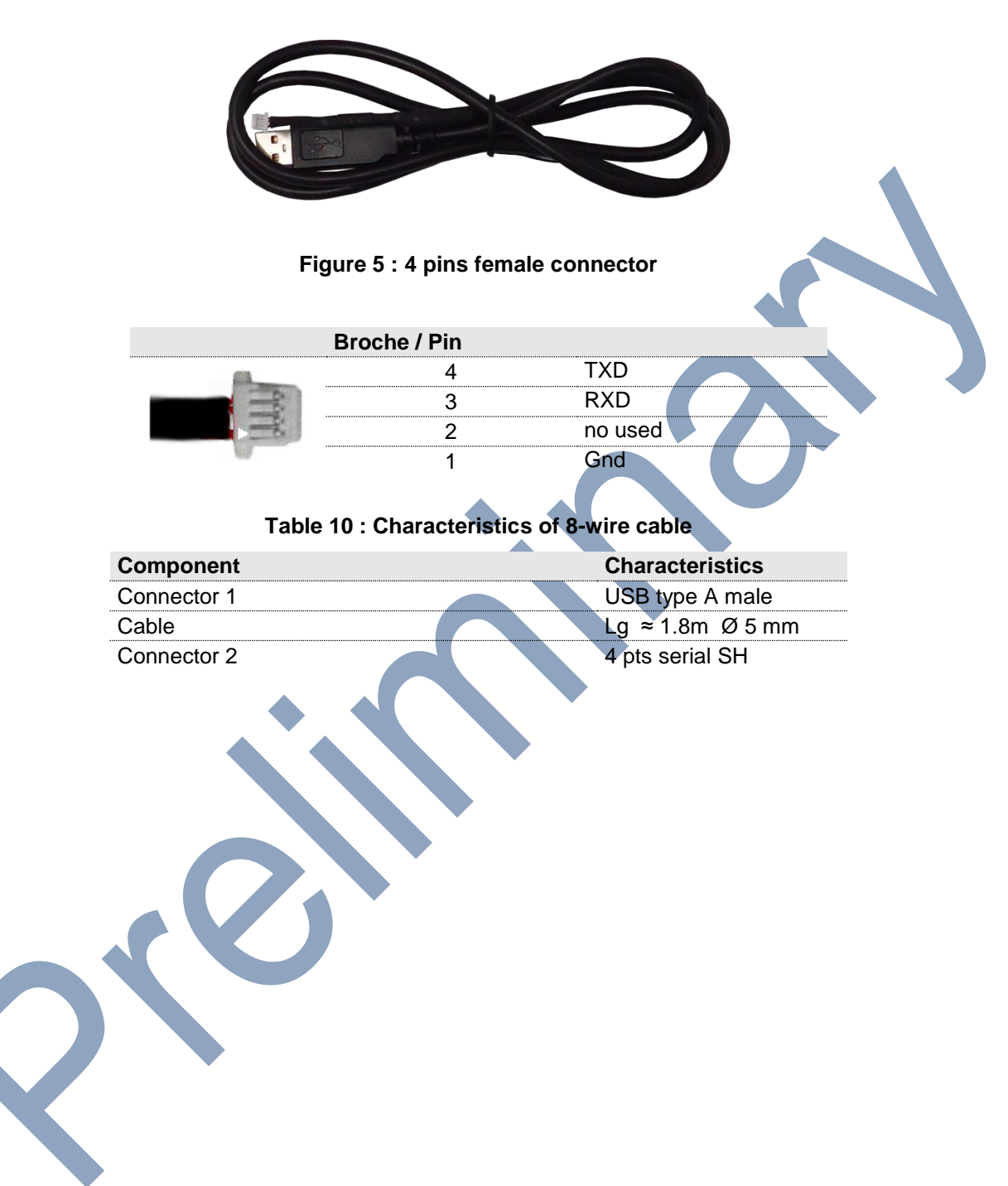

# <span id="page-33-0"></span>**ANNEX 3 – GSM (RSSI/QUAL) LTE (RSRQ/RSRP)**

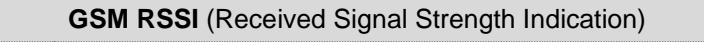

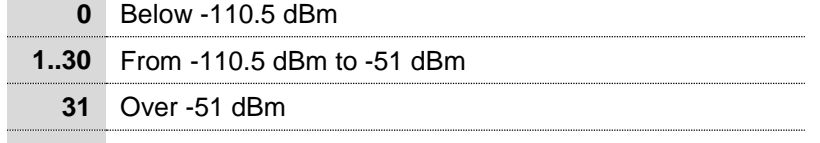

**99** Unknown or not detectable

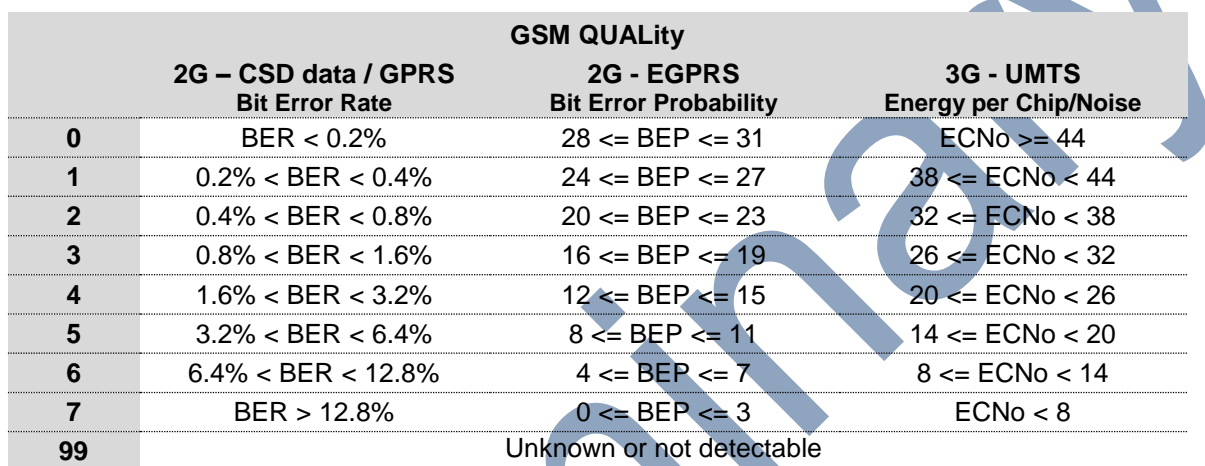

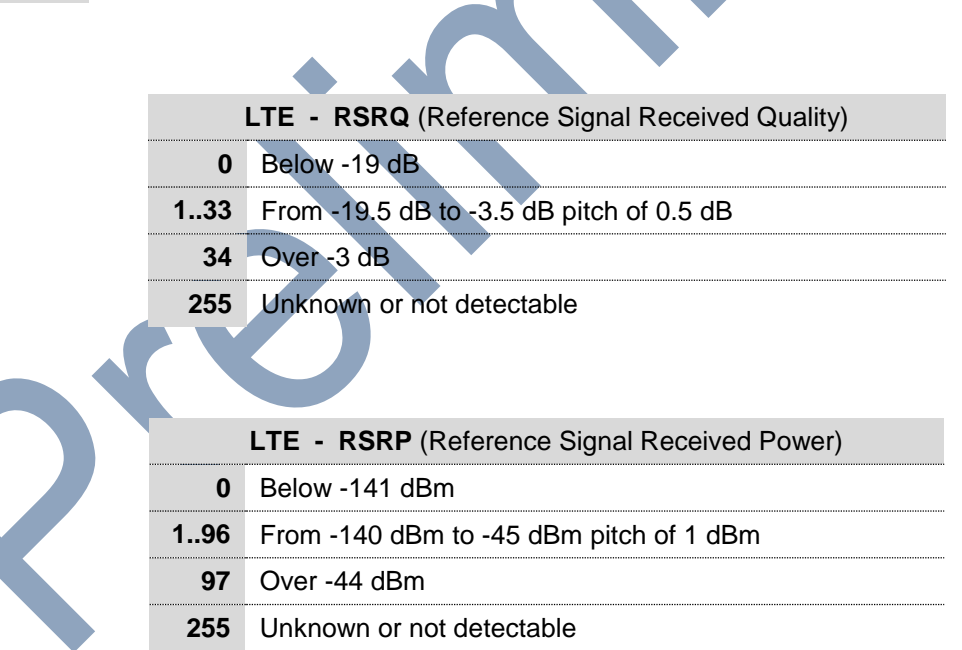

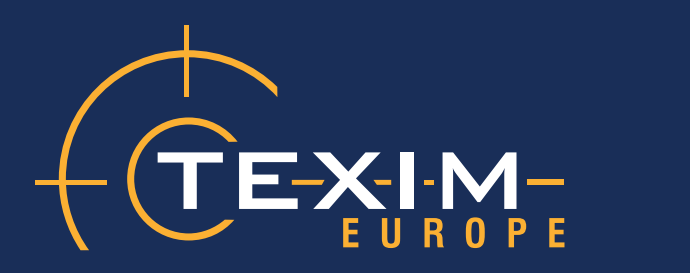

# **Contact details**

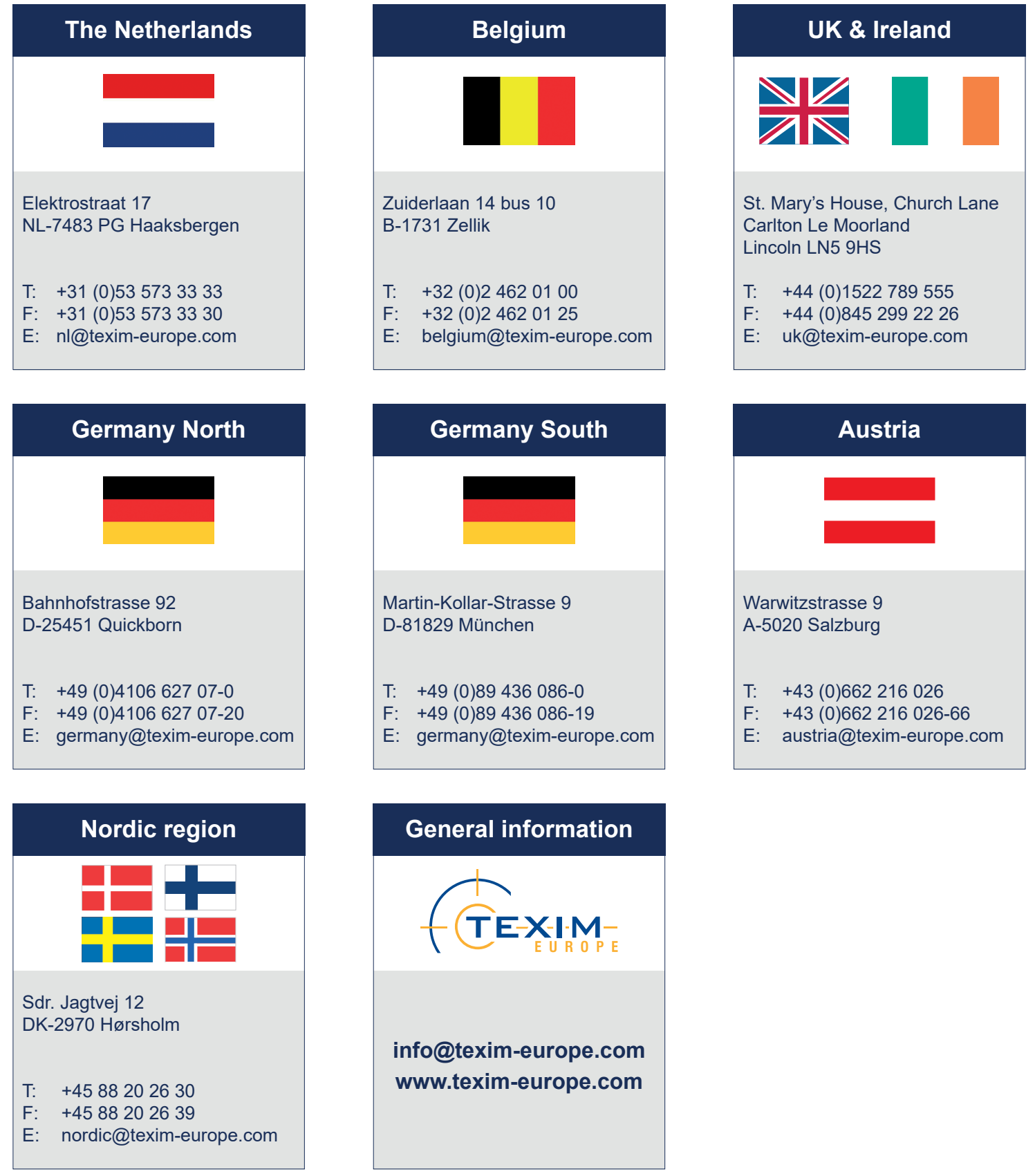

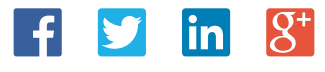

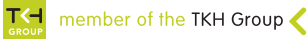